**SONY** 

## Digitaalne HD videokaamera

### Kasutusjuhend

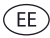

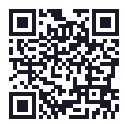

Vaadake samuti: **http://www.sony.net/SonyInfo/Support/**

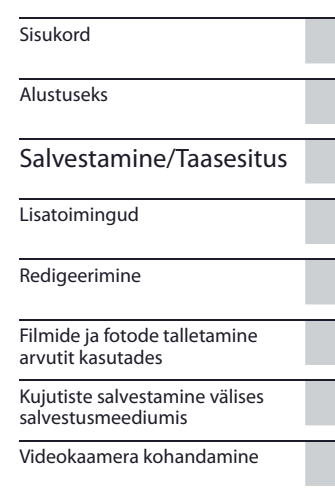

Muud/Tähestikuline register

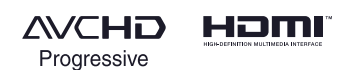

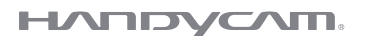

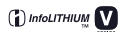

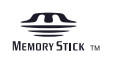

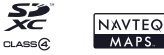

HDR-PJ780E/PJ780VE/PJ790/PJ790E/PJ790V/PJ790VE

## Lugege läbi kõigepealt

Enne seadme kasutamist lugege tähelepanelikult läbi kasutusjuhend ja hoidke see alles edaspidiseks tarvitamiseks.

#### **Teadmiseks kasutajale**

Mudeli ja seeria numbrid on märgitud seadme allosale. Kirjutage seeria number allnäidatud kohale. Nimetage neid numbreid, kui seoses selle seadmega võtate ühenduse Sony edasimüüjaga.

Mudeli nr. HDR-

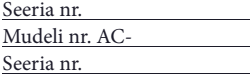

#### **HOIATUS**

**Tuleõnnetuse või voolulöögi riski vähendamiseks**

**1) hoidke seadet vihma ja niiskuse eest; 2) ärge asetage seadmele vedelikuga nõusid, näiteks vaase.**

**Hoidke patareisid liigse kuumuse eest, näiteks päikese käes, tule läheduses jm.**

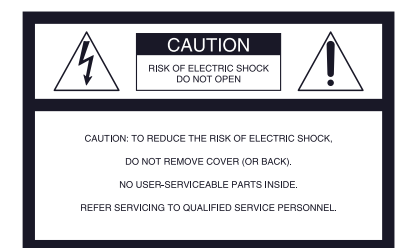

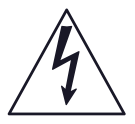

See sümbol hoiatab kasutajat isoleerimata "ohtliku pinge" eest seadme korpuses, mis võib olla piisav voolulöögi riski tekitamiseks.

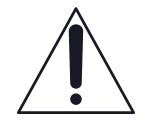

See sümbol hoiatab kasutajat tähtsatest kasutamise ja hoolduse (remondi) juhistest seadme komplekti kuuluvas kirjanduses.

# TÄHTIS OHUTUSINFO

### HOIDKE SEE JUHEND ALLES. TÄHELEPANU! TULEÕNNETUSE VÕI VOOLULÖÖGI RISKI VÄHENDAMISEKS TÄITKE KINDLASTI ANTUD JUHISED.

- Lugege läbi antud juhised.
- Hoidke see juhend alles.
- Pidage silmas kõiki hoiatusi.
- Täitke kõik juhised.
- Ärge kasutaga seda seadet vee juures.
- Puhastage ainult kuiva lapiga.
- Ärge katke ventilatsiooniavasid. Paigaldage vastavalt tootja juhistele.
- Ärge paigaldage kuumaallikate, näiteks radiaatorite, soojendajate, ahjude või teiste kuumust tekitavate seadmete juurde (kaasaarvatud võimendid).
- Ärge püüdke tõkestada polariseeritud või maandamistüüpi pistiku turvafunktsiooni. Polariseeritud pistikul on kaks klemmi, millest üks on teisest laiem. Maandamistüüpi pistikul on kaks klemmi ja maandamisharu. Laiem klemm või kolmas haru on ettenähtud ohutuseks. Kui komplekti kuuluv pistik ei sobi vahelduvvoolu kontaktile, kutsuge elektrik, et vahetada kontakt.
- Vältige voolujuhtmele pealeastumist või selle kokku surumist, eriti pistiku, kontakti või seadmest väljumise koha juures.
- Kasutage ainult tootja soovitatud lisaseadmeid/tarvikuid.
- Kasutage ainult tootja määratud või koos seadmega ostetud käru, alust, statiivi, kronšteini või lauda. Kui teisaldate seadet kärus, olge ettevaatlik, et ennast mitte vigastada, kui käru ümber läheb.

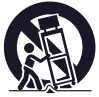

- Ühendage seade lahti vahelduvvooluvõrgult äikese ajal või siis, kui seadet pikemat aega ei kasutata.
- Usaldage remont kvalifitseeritud teeninduse personalile. Remont on vajalik, kui seade on mingil viisil rikutud, näiteks voolujuhe või selle pistik on vigastatud, seadmesse on valgunud vedelik või sattunud võõrkeha, seade on olnud vihma või niiskuse käes, ei tööta normaalselt või on maha kukkunud.
- Kui pistiku kuju ei vasta vahelduvvoolu kontaktile, kasutage kontaktile sobivat pistiku adapterit.

#### Voolujuhtme pistikud erinevates riikides/regioonides.

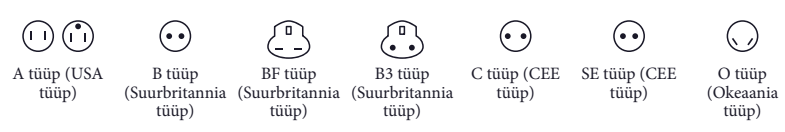

Selles tabelis on näidatud vahelduvvooluvõrgu pinge ja voolujuhtme pistiku tüüp. Sõltuvalt regioonist kasutatakse erinevat tüüpi pistikut ja vahelduvvoolu pinget.

Tähelepanu! Kasutage voolujuhet, mis vastab iga riigi nõuetele.

Ainult USA

Kasutage komplekti kuuluvat voolujuhet.

#### **Euroopa**

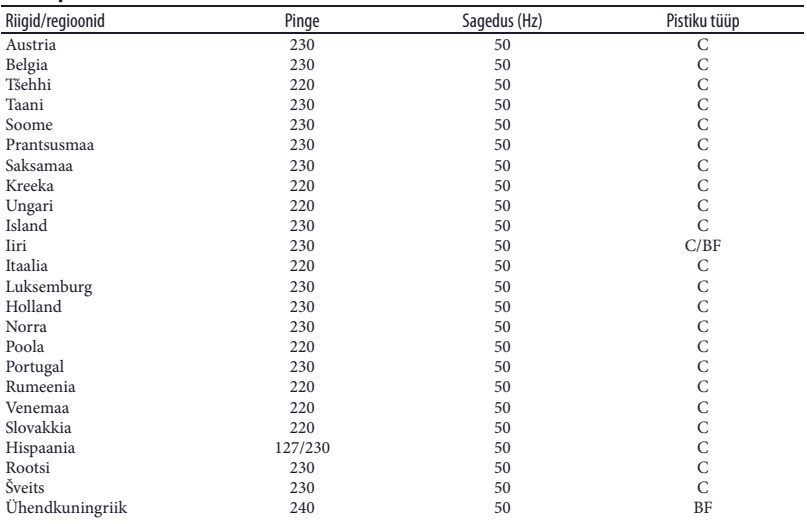

#### **Aasia**

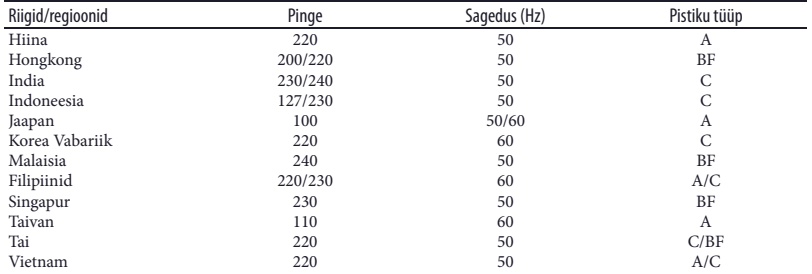

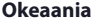

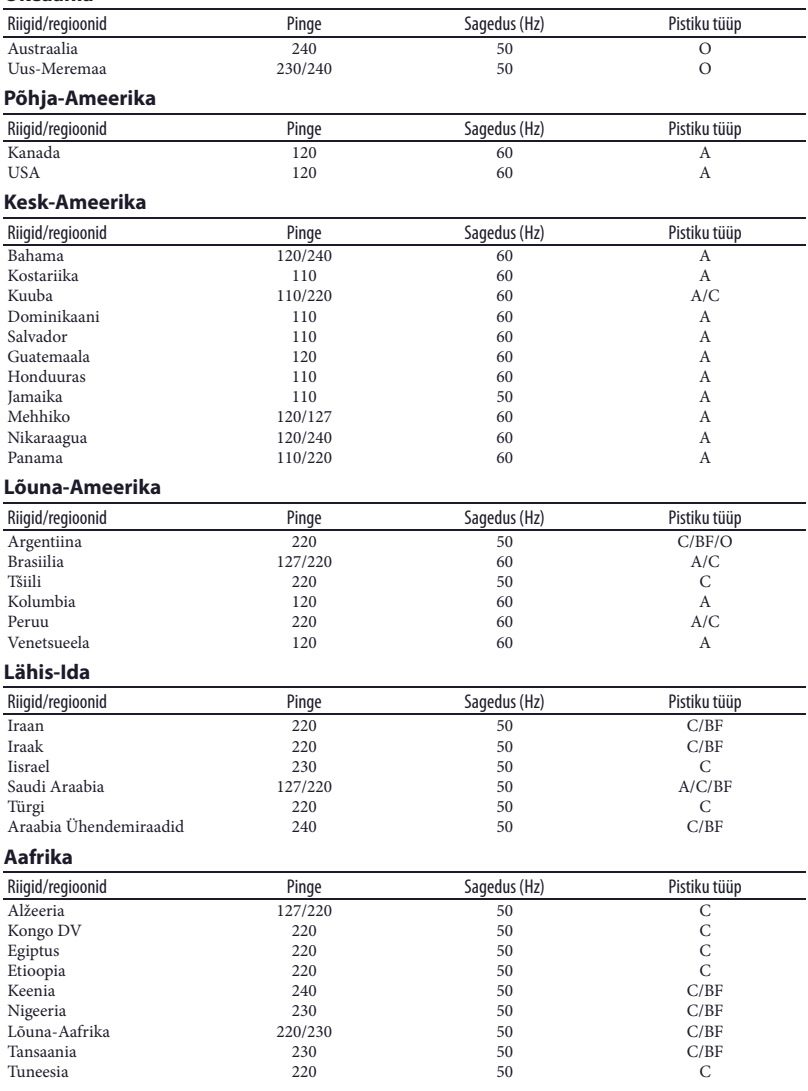

#### **TÄHELEPANU!**

#### **Aku**

Aku võib vääral käsitsemisel plahvatada, tekitada tuleõnnetuse või keemilisi põletusi. Pidage kinni järgmistest ettevaatusabinõudest.

- Ärge tehke seda lahti.
- Ärge suruge akule ning hoidke seda põrutuste või liiga tugeva jõu mõju eest, näiteks ärge lööge akut, ärge laske sellel maha kukkuda ning ärge astuge akule peale.
- Vältige lühist ja metallesemete kokkupuudet aku kontaktidega.
- Hoidke akut 60°C (140°F) kõrgema temperatuuri mõju eest, näiteks päikese käes või päikese käes seisva auto salongis.
- Ärge põletage akut ega visake seda tulle.
- Ärge kasutage rikutud või lekkivat liitiumioonakut.
- Laadige akut Sony akulaadijaga või seadmega, millega saab akusid laadida.
- Hoidke akut väikestele lastele kättesaamatus kohas.
- Ärge laske akul märjaks saada, see peab olema kuiv.
- Vahetage aku ainult identse või Sony soovitatud ekvivalentset tüüpi akuga.
- Vabanege vanast akust vastavalt juhistele.

Vahetage patarei ainult määratud tüüpi patareiga. Vastasel juhul püsib tuleõnnetuse või vigastuste risk.

#### **Vahelduvvoolu adapter**

Ärge kasutage vahelduvvoolu adapterit kinnises kohas, näiteks seina ja mööbli vahel.

Kui kasutate vahelduvvoolu adapterit, ühendage see lihtsa ligipääsuga vahelduvvoolu kontaktile. Ühendage viivitamatult vahelduvvoolu adapter vahelduvvoolu kontaktilt lahti, kui videokaamera kasutamise käigus tekib talitlushäire.

Isegi kui videokaamera on välja lülitatud, pole see vahelduvvooluvõrgult lahti ühendatud, kuni on vahelduvvoolu adapteriga ühendatud vahelduvvoolu kontaktile.

#### **Märkus voolujuhtme kohta**

Voolujuhe on ettenähtud kasutamiseks ainult selle videokaameraga ning seda ei tohi kasutada teiste elektriseadmetega.

Liiga tugev helirõhk kõrvaklappides võib kahjustada kuulmist.

#### **Klientidele USAs ja Kanadas**

#### **LIITIUMIOONAKU ÜMBERTÖÖTLEMINE**

Liitiumioonakut on võimalik ümber töödelda. Viies kasutatud akud lähimasse kogumiskohta ümbertöötlemiseks, aitate kaitsta keskkonda.

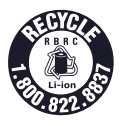

Täpsema informatsiooni saamiseks aku ümbertöötlemise kohta helistage tasuta telefonil 1-800-822- 8837 või külasta http://www.rbrc.org/

**Tähelepanu!** Ärge kasutage rikutud liitiumioonakut või sellist, mille elektrolüüt lekib.

#### **Aku**

See seade vastab FCC tingimuste 15. osa nõuetele. Toimingutele kehtivad kaks alljärgnevat tingimust:

(1) See seade ei tohi tekitada kahjulikke häireid, ja (2) see seade peab vastu võtma mis tahes saadud häired, sealhulgas sellised, mis võivad põhjustada seadme väärtalitlust.

See B klassi digitaalne seade vastab Kanada ICES-003 standardile.

#### **Klientidele USAs**

UL on rahvusvaheliselt tunnustatud organisatsioon, mis hoolitseb ohutuse eest. UL tähis tootel tähendab, et toode kuulub UL nimekirja.

Kui seoses selle tootega tekivad küsimused, võite helistada telefonil:

Sony klientide infokeskus 1-800-222-SONY (7669) Allnäidatud number kehtib ainult küsimustele, mis on seotud FCC.

#### **Normatiivne informatsioon**

#### **Vastavuse teade**

Müüginimi: SONY Mudeli nr.: HDR-PJ790V Vastutav kompanii: Sony Electronics Inc. Aadress: 16530 Via Esprillo, San Diego, CA 92127 U.S.A. Kontakttelefon: 858-942-2230

See seade vastab FCC tingimuste 15. osa nõuetele. Toimingutele kehtivad kaks alljärgnevat tingimust: (1) See seade ei tohi tekitada kahjulikke häireid, ja (2) see seade peab vastu võtma mis tahes saadud häired, sealhulgas sellised, mis võivad põhjustada seadme väärtalitlust.

#### **TÄHELEPANU!**

Kasutajat hoiatatakse, et igasugused selles juhendis otseselt kinnitamata muudatused või modifikatsioonid võivad annulleerida kasutaja õigused seadme käivitamiseks.

#### **Märkus**

See seade on testitud ja tunnistatud vastavaks piirangutele, mis on määratud B klassi digitaalsetele seadmetele vastavalt FCC tingimuste15. osale.

Need piirangud on ettenähtud, et tagada adekvaatset kaitset häirete eest seadme paigaldamisel eluruumidesse. See seade

loob, kasutab ja kiirgab raadiosageduste energiat, mis võib, kui seade pole paigaldatud ja seda ei kasutata vastavalt tootja juhistele, tekitada häireid raadiosides. Siiski ei garanteerita, et seadme paigaldamisel häireid ei teki. Kui see seade tekitab raadioside või teleülekannete vastuvõtu häireid, mida saab tuvastada seadet sisse ja välja lülitades, on soovitav nende vältimiseks täita üks või mitu alljärgnevatest toimingutest:

- suunake ümber vastuvõtu antenn või paigutage see mujale;
- paigutage see seade ja vastuvõtja teineteisest kaugemale;
- ühendage see seade ja vastuvõtja erinevatele vahelduvvoolu kontaktidele;
- võtke ühendus edasimüüja või kogenud raadio/TV remondispetsialistiga.

Seadmega peab kasutama komplekti kuuluvat liidesekaablit, et saaks täita digitaalseadmele määratud piiranguid vastavalt FCC tingimuste 15. osa B osale.

#### **Ainult USA Kalifornia osariigile**

Perkloraadi materjal – võib olla vajalik eriline käsitsemine, vaadake www.dtsc.ca.gov/hazardouswaste/perchlorate Perkloraadi materjal: liitiumaku sisaldab perkloraati.

#### **Klientidele Euroopas**

Sony Corporation teatab, et see HDR-PJ780VE/PJ790VE digitaalne HD videokaamera vastab1999/5/ EC direktiivi olulistele tingimustele ja teistele vastavatele nõuetele. Täpsemat informatsiooni leiate veebisaidist: http://www.compliance.sony.de/

**Märkus klientidele riikides, kus kehtivad EL direktiivid**

Selle seadme tootja on Sony Corporation,

1-7-1 Konan Minato-ku Tokyo, 108- 0075 Japan, või see on toodetud Sony Corporation ülesandel. Soovides teavet toote vastavusest Euroopa Liidu seadusandluse aktidele, pöörduge volitatud esindaja poole - Sony Deutschland GmbH, Hedelfinger Strasse 61, 70327 Stuttgart, Germany. Hoolduse või garantiiga seotud küsimustega pöörduge erinevates hooldusvõi garantiidokumentides näidatud aadressidel.

See toode on testitud ja tuvastatud selle vastavus EMC direktiivis määratud 3 meetrist (9,8 jalga) lühemate ühenduskaablite kasutamise piirangutele.

#### **Tähelepanu!**

Elektromagnetilised väljad võivad teatud sagedustel mõjutada seadme kujutist ja heli.

#### **Teadmiseks kasutajale**

Kui staatiline elekter või elektromagnetism põhjustab andmeedastuse katkemist (ebaõnnestumist), taaskäivitage rakendustarkvara või ühendage lahti ja ühendage veel kord sidekaabel (USB jt.).

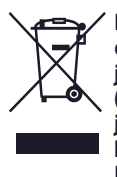

**Kasutatud elektri- ja elektroonikaseadmete jäätmete kõrvaldamine (rakendatav Euroopa Liidus ja teistes jäätmete liigiti kogumise süsteemidega Euroopa riikides)** 

Taoline tähis tootel või selle pakendil näitab, et seda toodet ei tohi visata olmeprügisse. Selle peab andma ümbertöötlemiseks vastavasse elektriliste ja elektrooniliste seadmete kogumiskohta. Tagades toote õige utiliseerimise, aitate vältida võimalikke negatiivseid tagajärgi keskkonnale ja elanike tervisele, mis võivad tekkida selle toote väära käitlemise tagajärjel. Materjalide korduvkasutus aitab säästa loodusressursse. Täpsemat

informatsiooni selle toote ümbertöötlemise kohta saate kohalikust omavalitsusest, kohalikust jäätmekäitluse teenindusest või kauplusest, kus toote ostsite.

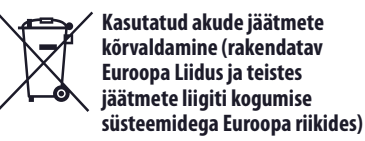

Taoline tähis akul või selle pakendil näitab, et antud toote komplekti kuuluvat akut ei tohi visata olmeprügisse. Teatud akudel kasutatakse seda tähist koos keemilise elemendi sümboliga. Elavhõbeda (Hg) või plii (Pb) keemilise elemendi sümbol lisatakse, kui aku sisaldab rohkem kui 0,0005% elavhõbedat või 0,004% pliid. Tagades akude õige utiliseerimise, aitate vältida võimalikke negatiivseid tagajärgi keskkonnale ja elanike tervisele, mis võivad tekkida nende väära käitlemise tagajärjel. Materjalide korduvkasutus aitab säästa loodusressursse.

Juhtudel, kui toodetel on ohutuse, talitluse või andmete integreerimise eesmärgil vajalik püsiühendus sisseehitatud akuga, tohib seda vahetada vaid kvalifitseeritud teeninduse personal.

Aku õige käitlemise tagamiseks andke toode selle kasutusaja lõppemisel ümbertöötlemiseks vastavasse elektriliste ja elektrooniliste seadmete kogumiskohta. Kõikide teiste patareide kohta vaadake osast, kus kirjeldatakse nende ohutut väljavõtmist seadmest. Andke aku ümbertöötlemiseks vastavasse kasutatud akude kogumiskohta.

Täpsemat informatsiooni selle toote või patarei ümbertöötlemise kohta saate kohalikust omavalitsusest, kohalikust jäätmekäitluse teenindusest või kauplusest, kus toote ostsite.

#### **Märkus Ühendkuningriigi klientidele**

Ohutuse ja mugavuse eesmärgil on selles seadmes fikseeritud pistik, mis vastab BS 1363 nõuetele.

Kui peab vahetama pistiku kaitse, kasutage kindlasti kaitset, mille voolutugevus vastab komplekti kuuluvale kaitsele ja mille on kinnitanud ASTA või BSI kuni 1362 ( või  $\forall$  tähisega).

Kui selle seadme komplekti kuuluval pistikul on eemaldatav kaitsekate, kinnitage pärast kaitse vahetamist kindlasti kate. Mingil juhul ärge kasutage pistikut ilma kinnitamata kaitsekatteta. Kui kaotasite katte, võtke ühendus lähima Sony teeninduskeskusega.

Täpsemat informatsiooni videokaamera mudeli kohta vaadake järgmiselt leheküljelt: Funktsioonid ja seadmed  $\rightarrow$  11. lk

#### Keeleseadistus

• Vajaduse korral muutke ekraaninäitude keelt enne videokaamera kasutamist (22. lk). Ekraaninäitusid kasutatakse igas keeles videokaamera kasutamise illustreerimiseks.

#### Salvestamine

- Enne salvestamist katsetage salvestamise funktsiooni, et veenduda kujutise ja heli probleemideta salvestamises.
- Salvestise sisu ei kompenseerita, isegi kui salvestamine või taasesitus pole võimalik videokaamera, salvestusmeediumi jt. talitlushäire tõttu.
- TV värvisüsteemid erinevad sõltuvalt riigist/ regioonist. Salvestiste vaatamiseks teleri ekraanil on vajalik videokaamera signaali toetav teler. Täpsemat informatsiooni signaali formaadi kohta vaadake "Kuidas kasutada seda juhendit" (11. lk).
- Teleprogrammide, filmide, videosalvestiste või muude materjalide autoriõigused võivad olla kaitstud. Selliste materjalide loata salvestamine võib olla õigusvastane.

#### Märkused kasutamise kohta

- Ära tehke nii, nagu allpool näidatud. Vastasel juhul võite rikkuda salvestusmeediumi, kujutisi ei saa salvestada, need võivad kaduda või tekivad muud talitlushäired.
	- –ärge võtke mälukaarti välja, kui helendab või vilgub ligipääsu lamp (25. lk)
	- –ärge võtke akut välja või ärge ühendage videokaameralt lahti vahelduvvoolu adapterit, hoidke videokaamerat mehhaaniliste löökide või vibratsiooni eest, kui helendab või vilgub  $\Box$  (film)/ $\Box$  (foto) lamp (15. lk) või ligipääsu lamp (25. lk).
- Ärge sulgege LCD paneeli, kui videokaamera on teistele seadmetele ühendatud USB ühendusega ja toide on sisse lülitatud. Võimalik, et kaovad salvestatud kujutiste andmed.
- Kasutage videokaamerat vastavalt kohalikele nõuetele.

#### LCD paneel, pildiotsija

• LCD monitor ja elektrooniline pildiotsija on toodetud väga kõrge täpsusega tehnoloogiaga, seetõttu on enam kui 99,99% pikslit efektiivselt kasutatavad. Siiski võivad LCD ekraanile ilmuda püsivad väikesed mustad ja/või erksad (valged, punased, sinised või rohelised) punktid. Need punktid on tootmisprotsessi normaalne nähe ning ei mõjuta salvestust.

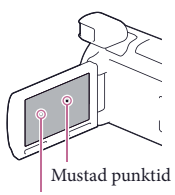

Valged, punased, sinised või rohelised punktid

#### Sellest juhendist, illustratsioonidest ja ekraaninäitudest

- Selles juhendis illustreerimiseks kasutatud LCD ekraani kujutised on salvestatud digitaalse fotokaameraga, seetõttu võivad kujutised või ekraani indikaatorid teisiti välja näha kui ekraanil nähaolevad. Paremaks arusaadavuseks on videokaamera illustratsioonid ja ekraani indikatsioonid suurendatud või lihtsustatud.
- Videokaamera ja tarvikute konstruktsiooni ja tehnilisi tunnuseid võidakse muuta eelneva hoiatuseta.
- Selles juhendis nimetatakse videokaamera seesmist mälu ja mälukaarti "salvestusmeediumiks".
- Selles juhendis nimetatakse kõrglahutuse kujutise kvaliteedil (HD) salvestatud DVD plaati AVCHD plaadiks.

#### Rohkem teavet videokaamera kohta ("Handycam" käsiraamat)

"Handycam" käsiraamat on onlain juhend. Lugege see läbi, et tutvuda üksikasjalike juhistega videokaamera paljude funktsioonide kohta.

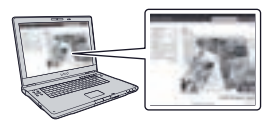

1 Külastage Sony tehnilise toe kodulehte.

> http://www.sony.net/SonyInfo/ Support/

- Valige oma riik või regioon.
- 3 Leidke tehnilise toe kodulehel oma videokaamera mudeli nimi.
	- Vaadake mudeli nime videokaamera allosal.

## Kuidas kasutada seda juhendit

Selles juhendis kirjeldatakse erinevusi iga mudeli tehnilistes tunnustes.

Kui leiate kirjelduse "... mudelid" nagu allpool, kontrollige selles osas, kas kirjeldus kehtib Teie videokaamerale.

- (GPSiga mudelid)
- (NTSC värvisüsteemiga mudelid)

#### Oma videokaamera mudeli nime kontrollimiseks

Vaadake videokaamera allosalt.

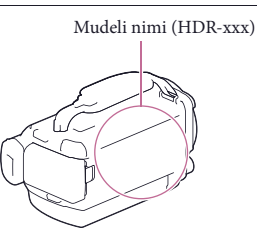

#### Funktsioonide erinevused

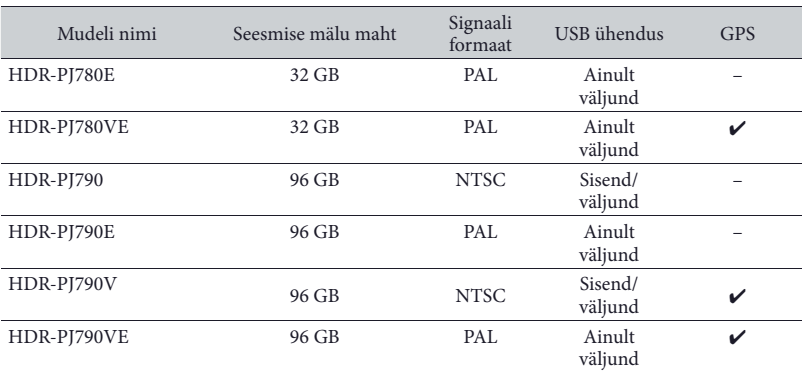

#### **Märkus**

- Allnäidatud kirjeldusi selgitatakse mudeli nimega.
	- –Ohutusinfo (2. lk)
	- –Seadme osad ja nupud (14. lk)
	- –Menüüde loetelud (51. lk)
	- –Tehnilised andmed (65. lk)
	- Filmide salvestamise aeg/salvestatavate fotode arv (58. lk)

## Sisukord

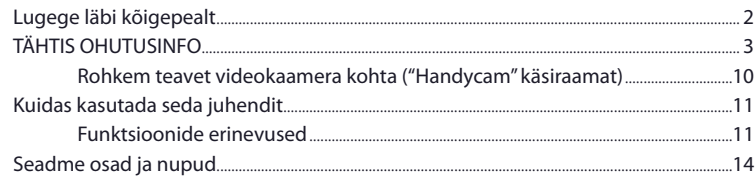

### Alustuseks

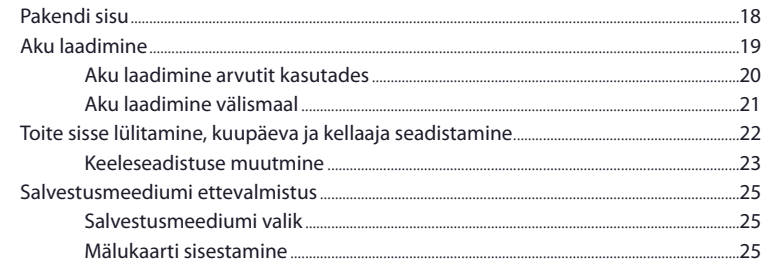

# Salvestamine/taasesitus

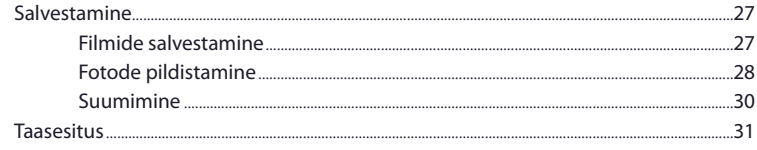

### Lisatoimingud

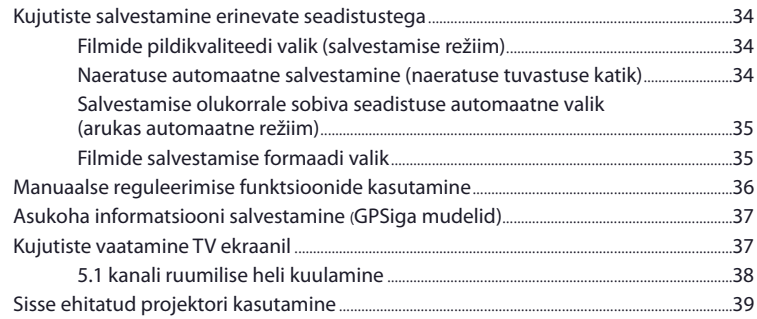

### Redigeerimine

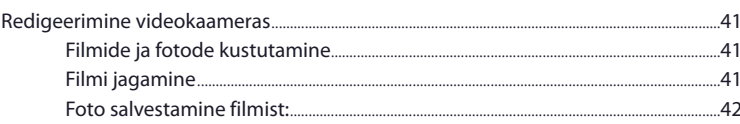

### Filmide ja fotode talletamine arvutit kasutades

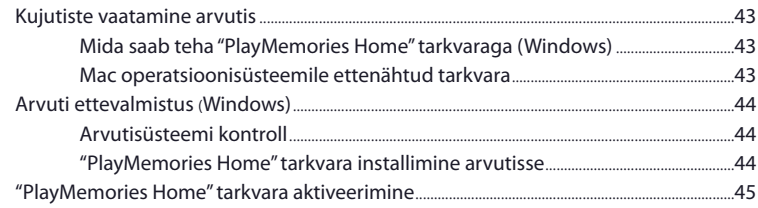

### Kujutiste salvestamine välises meediumiseadmes

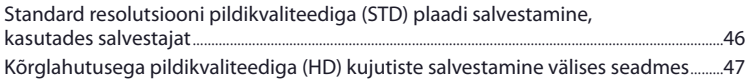

### Videokaamera kohandamine

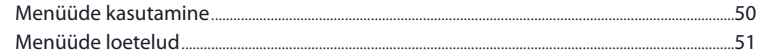

### Muu informatsioon/tähestikuline register

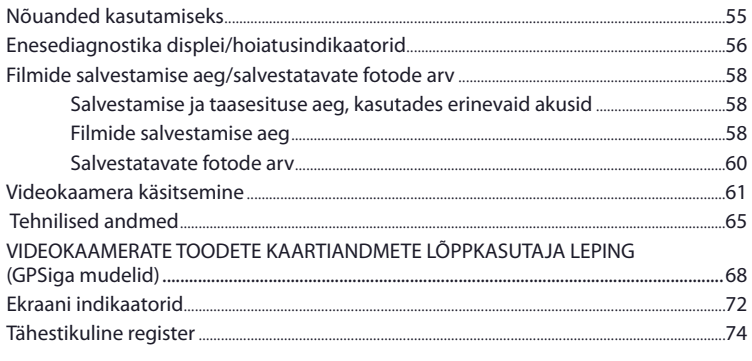

## Seadme osad ja nupud

Sulgudes ( ) on viiteleheküljed.

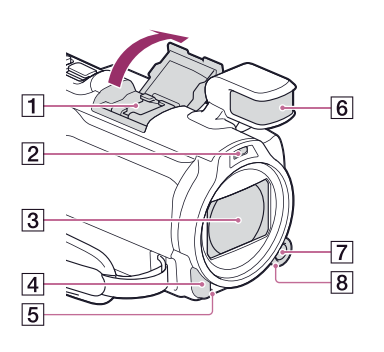

## $\Box$  Multiliidese pesa

Täpsemat informatsiooni multiliidese pesaga ühilduvate tarvikute kohta vaadake oma regioonile ettenähtud Sony kodulehelt, võtke ühendus Sony edasimüüja või kohaliku volitatud Sony teeninduskeskusega.

Ei garanteerita toiminguid teiste tootjate tarvikutega.

- Välklamp/videolamp
- Objektiiv (Carl Zeiss objektiiv)
- Kaugjuhtimispuldi sensor/infrapunaste kiirte port
- 5 Kaamera salvestuslamp (53. lk) Kaamera salvestuslamp helendab salvestamise ajal punaselt. Lamp vilgub, kui salvestusmeediumisse on jäänud vähe ruumi või aku laeng on väike.
- **6** Sisseehitatud mikrofon
- MANUAL nupp (36. lk)
- MANUAL ratas (36. lk)

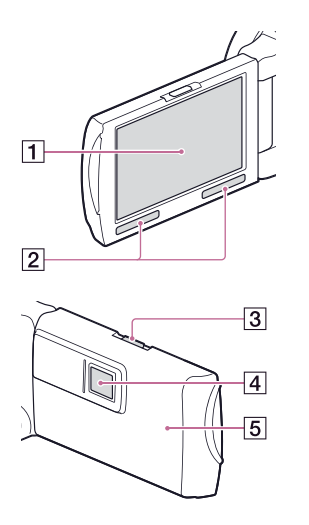

- LCD ekraan/puutepaneel (22., 24. lk) Kui pöörate LCD paneeli 180 kraadi võrra, võite LCD paneeli sulgeda LCD ekraaniga väljapoole. See on käepärane taasesituse toimingute teostamiseks.
- 2 Kõlarid
- 3 PROJECTOR FOCUS hoob (39. lk)
- Projektori objektiiv (39. lk)
- GPS antenn (HDR-PJ780VE/PJ790V/ PJ790VE) GPS antenn asub LCD paneelis.

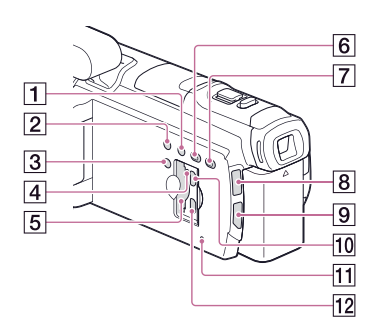

- LIGHT (videolamp) nupp
- 2 NIGHTSHOT nupp
- 3 POWER nupp
- Mälukaarti ligipääsu lamp (25. lk) Kuni lamp helendab või vilgub, loeb või salvestab videokaamera andmeid.
- Mälukaarti pilu (25. lk)
- $\boxed{6}$   $\boxed{\blacktriangleright}$  (kujutiste taasesitus) nupp
- PROJECTOR nupp (39. lk)
- $\boxed{8}$   $\boxed{|| }$  (film)/ $\boxed{0}$  (foto) lamp
- **9** MODE nupp
- 10 PROJECTOR IN pesa (40. lk)
- 11 RESET nupp Vajutage RESET terava esemega. Vajutage RESET, et lähtestada kõik parameetrid, kasaarvatud kell.
- HDMI OUT pesa (37. lk)

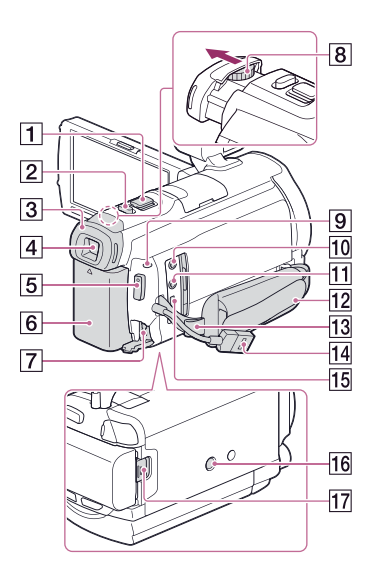

- Suumi hoob (30. lk)
- PHOTO nupp (28. lk)
- 3 Okulaari otsik
- Pildiotsija (23. lk)
- 5 START/STOP nupp (27. lk)
- $\boxed{6}$  Aku (19. lk)
- $\boxed{7}$  DC IN pesa (19. lk)
- Pildiotsija okulaari reguleerimise hoob (23. lk)
- CHG (laadimine) lamp (19. lk)
- (mikrofon) pesa (PLUG IN POWER)
- $\boxed{11}$   $\Omega$  (kõrvaklapid) pesa
- 12 Käerihm
- Silmus õlarihma kinnitamiseks
- 14 Sisse ehitatud USB kaabel (20. lk)
- Multi/mikro USB pesa (37. lk) Toetab seadmeid, mis ühilduvad micro-USBga.

#### 16 Statiivi kinnituspesa

Kinnitage statiiv (ei ole komplektis: kruvi peab olema lühem kui 5,5 mm (7/32 tolli)). Sõltuvalt statiivi tunnustest võidakse videokaamerat mitte kinnitada õiges suunas.

17 BATT (aku) vabastamise hoob (21. lk)

#### **Käerihma kinnitamine**

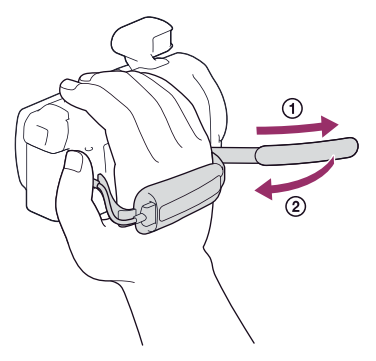

#### **Objektiivi varjuki kinnitamine**

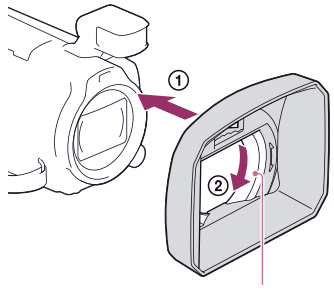

Fikseerimise rõngas

Ühitage objektiivi varjuk õigesti videokaameraga ((f)), siis pöörake noole suunas objektiivi varjuki fikseerimise rõngast  $(Q)$ .

• Objektiivi varjuki kinnitamisel ühitage õigesti varjuki ava kohaga, kuhu on kinnitatud videokaamera välklamp.

- Objektiivi varjuki eemaldamiseks pöörake varjuki fikseerimise rõngast noolele vastassuunas.
- Eemaldage objektiivi varjuk, kui salvestate filme NightShot funktsiooniga. Vastasel juhul ilmub objektiivi varjuki vari, mis jäädvustatakse filmides.
- Eemaldage objektiivi varjuk, kui käivitate videokaamerat komplekti kuuluva kaugjuhtimispuldiga.

#### **Filtri kinnitamine adaptiivrõngaga ("step down")**

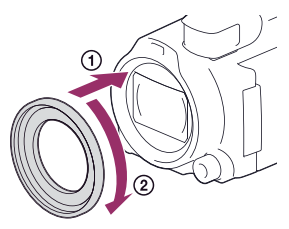

Ühitage õigesti filtri adaptiivrõngas videokaameraga (1), siis pöörake rõngast noole suunas, kuni see fikseerub oma kohale  $(\Omega)$ .

- Võite muuta kuni filtri läbimõõduni 37 mm (1 1/2 tolli), kinnitades filtri adaptiivrõnga, mis võimaldab kasutada soovitatud konverter objektiive.
- Laia otsaga konverter objektiivi/filtrit ei saa kinnitada, kui on kinnitatud filtri adaptiivrõngas ("step down").
- Filtri adaptiivrõnga eemaldamiseks pöörake seda noolele vastassuunas.

#### **Tuulekaitse kinnitamine**

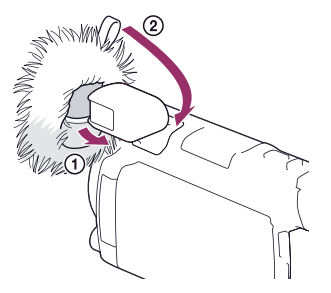

Tuulekaitse vähendab tuule tekitatud müra. Sisestage sisse ehitatud mikrofoni esiots tuulekaitse allosa avasse  $(1)$ , siis tõmmake tuulekaitse lipikut tagasi, kuni tuulekaitse katab sisse ehitatud mikrofoni (2).

- Tuulekaitset võib olla raske kinnitada, kui on kinnitatud objektiivi varjuk.
- Tuulekaitse eemaldamiseks tõmmake lipikut üles.

#### Traadita kaugjuhtimispult

Traadita kaugjuhtimispuldi kasutamine on kasulik salvestatud kujutiste projitseerimiseks videokaamerast.

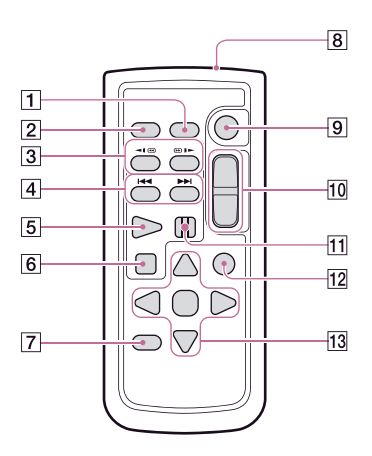

#### DATA CODE nupp (53. lk)

Kuvab salvestatud kujutiste kuupäeva, kellaaega, kaamera seadistusi või koordinaate (GPSiga mudelid), kui taasesituse ajal vajutate seda nuppu.

PHOTO nupp (28. lk)

Salvestab fotode ekraanil nähtava kujutisena, kui vajutate seda nuppu.

- 3 SCAN/SLOW nupud (32. lk)
- / (eelmine/järgmine) nupud (31. lk)
- **5** PLAY nupp
- 6 STOP nupp
- DISPLAY nupp (28. lk)
- 8 Saatia
- **9 START/STOP nupp (27. lk)**
- 10 Suumi nupud
- **11 PAUSE nupp**
- VISUAL INDEX nupp (31. lk) Taasesituse ajal kuvab indeksi ekraani.

#### 13  $\blacktriangle$ / $\blacktriangleright$ / $\blacktriangle$ / $\blacktriangledown$ /ENTER nupud

LCD ekraanil kuvab helesinist raami, kui vajutate ükskõik millist neist nuppudest. Valige nupp või parameeter <//><//>/> //>
Vabil, siis vajutage ENTER, et sisestada.

### Alustuseks Pakendi sisu

Sulgudes ( ) on näidatud arv.

Videokaamera (1)

Vahelduvvoolu adapter (1)

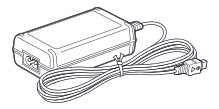

Voolujuhe (1)

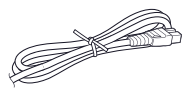

HDMI kaabel (1)

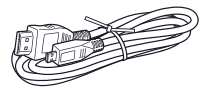

USB ühenduse kaabel (1)

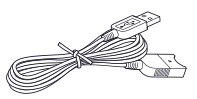

• USB ühenduse kaabel on ettenähtud kasutamiseks ainult selle videokaameraga. Kasutage seda kaablit, kui videokaamera sisse ehitatud USB kaabel (20. lk) on liiga lühike.

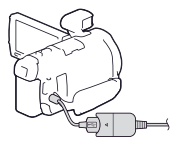

Objektiivi varjuk (1)

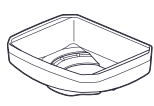

Filtri adaptiivrõngas ("step down") (1)

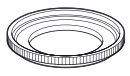

Traadita kaugjuhtimispult (1)

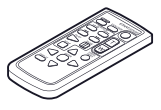

Tuulekaitse (1)

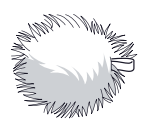

Laaditav aku NP-FV50 (1)

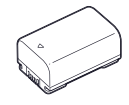

"Kasutusjuhend" (see juhend) (1)

#### **Märkus**

• "PlayMemories Home" tarkvara ja "PlayMemories Home Help Guide" võite alla laadida Sonykodulehelt (44. lk).

## Aku laadimine

- 1 Lülitage videokaamera välja, sulgedes LCD ekraani ning kinnitage aku (kõigepealt lükake kindlasti sisse pildiotsija).
	- Ühitage videokaamera süvend ja aku sakk, siis lükake akut üles.
- Aku CHG (laadimine) lamp DC IN pesa Ühitage ▲ tähis DC pistikul tähisega DC IN pesal. DC pistik  $\frac{1}{1}$ vahelduvvoolu kontaktile

#### 2 Ühendage vahelduvvoolu adapter  $($ (1)) ja voolujuhe  $($ 2) videokaamerale ja vahelduvvoolu kontaktile.

- Süttib CHG (laadimine) lamp.
- CHG (laadimine) lamp kustub, kui aku on täielikult täis laaditud. Ühendage vahelduvvoolu adapter lahti videokaamera DC IN pesalt.

#### **Märkused**

- Videokaamerale võite kinnitada ainult V seeria "InfoLITHIUM" aku, teist akut ei saa kinnitada.
- Kui kinnitate videolambi (ei ole komplektis), on soovitav kasutada NP-FV70 või NP-FV100 akut.
- Selles videokaameras ei saa kasutada NP-FV30 "InfoLITHIUM" akut.
- Kui videokaamerat ei käivitata umbes 2 minutit, lülitub vaikeseadistusel toide automaatselt välja, et säästa aku laengut ([Power Save], 54. lk).

#### Aku laadimine arvutit kasutades

Lülitage videokaamera välja ja ühendage see sisselülitatud arvutile, kasutades sisse ehitatud USB kaablit.

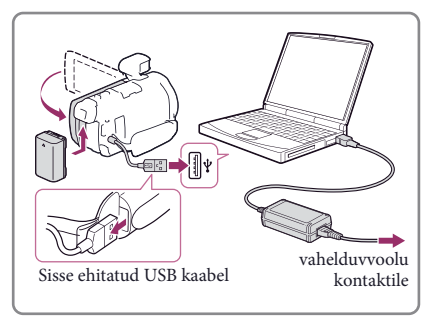

#### Aku laadimine, kasutades AC-UD10 USB laadijat/vahelduvvoolu adapterit (ei ole komplektis)

Võite akut laadida, ühendades sisse ehitatud USB kaabli vahelduvvoolu kontaktile, kasutades AC-UD10 USB laadijat/vahelduvvoolu adapterit (ei ole komplektis). Videokaamera aku laadimiseks ei saa kasutada Sony CP-AH2R, CP-AL või AC-UP100 kaasaskantavat toiteplokki (pole komplektis).

#### Laadimisaeg

Ligikaudne aeg (minutites), mis on vajalik, et laadida täis täiesti täiesti tühja NP-FV50 akut (komplektis).

Kui kasutate vahelduvvoolu adapterit: 155 min Kui kasutate arvutit, mis on ühendatud sisse ehitatud USB kaabliga\*: 280 min

- Tabelis näidatud laadimisaeg on saadud aku laadimisel 25°C (77°F) toatemperatuuril. Akut on soovitav laadida 10°C - 30°C (50°F - 86°F) temperatuuril.
- \* Laadimisajad on määratud, kasutamata USB ühenduse kaablit.

#### Aku väljavõtmine

Sulge LCD ekraan. Lükake BATT (aku) vabastamise hooba (1) ja võtke aku välja  $(Q).$ 

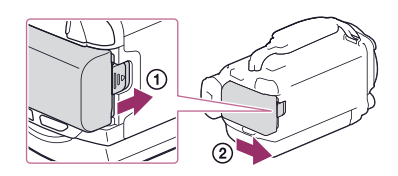

#### Videokaamera vahetpidamata kasutamine kaua aega

Ühendage vahelduvvoolu adapter ja voolujuhe videokaamerale ja vahelduvvoolu kontaktile.

Täpsemat informatsiooni vahelduvvoolu adapteri ühendamise kohta vaadake "Aku laadimine" (19. lk).

Vahelduvvoolu adapterit kasutades võite videokaameraga töötada, tundmata muret aku tühjenemise pärast.

#### Märkused vahelduvvoolu adapteri kohta

- Vältige vahelduvvoolu adapteri DC pistiku või aku kontakti lühist metallesemetega. See võib põhjustada väärtalitlust.
- Ühendage vahelduvvoolu adapter videokaameralt lahti, hoides videokaamerat ja DC pistikut. **P**
- Salvestamise aeg, taasesituse aeg (58. lk)
- Akusse jäänud laengu indikaator (29. lk)

#### Aku laadimine välismaal

Võite akut laadida igas riigis/regioonis videokaamera komplekti kuuluva vahelduvvoolu adapteriga, kasutades 100 V - 240 V vahelduvvoolu, 50 Hz/60 Hz. Ärge kasutage elektroonilist pingemuundurit.

## Toite sisse lülitamine, kuupäeva ja kellaaja seadistamine

Täpsemat informatsiooni videokaamera mudeli kohta vaadake järgmiselt leheküljelt: Funktsioonid ja seadmed  $\rightarrow$  11. lk

- 1 Avage videokaamera LCD ekraan ja lülitage toide sisse.
	- Võite videokaamera samuti sisse lülitada, vajutades POWER (15. lk).
- 2 Valige vajalik keel, siis valige [Next].

- 3 Valige vajalik geograafiline regioon  $\triangle$ / $\triangle$ , abil, siis valige [Next].
- 4 Seadistage [Daylight Savings] või [Summer Time], valige kuupäeva formaat, siis seadistage kuupäev ja kellaaeg.
	- Kui [Daylight Savings] või [Summer Time] seadistad [On], lähevad kellanäidud tunni võrra edasi.
	- Kui valite kuupäeva ja kellaaega, valige üks parameetritest ja reguleerige väärtus  $\lceil \wedge \rceil/\lceil \vee \rceil$ abil.
	- Kui valite  $\overline{\text{OK}}$   $\rightarrow \overline{\text{X}}$ , lõpetatakse kuupäeva ja kellaaja seadistamine.

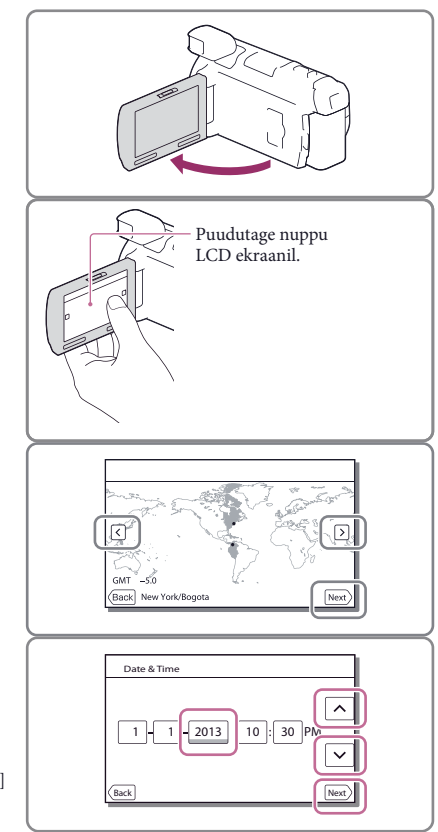

#### Keeleseadistuse muutmine

Võite muuta ekraaninäitude keelt, et teateid kuvada vajalikus keeles.  $Valige \overline{\text{MEM}} \rightarrow [Setup] \rightarrow [\clubsuit] General Settings] \rightarrow [Language Setting] \rightarrow \text{vajalik keel.}$ 

#### Toite väljalülitamine

Sulgege LCD ekraan või vajutage POWER nuppu (15. lk). Kui pildiotsija on välja tõmmatud, lükake seda paremale, nagu illustratsioonil näha.

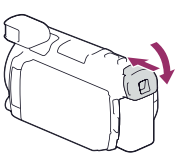

#### Videokaamera sisse ja välja lülitamine, kasutades LCD ekraani või pildiotsijat

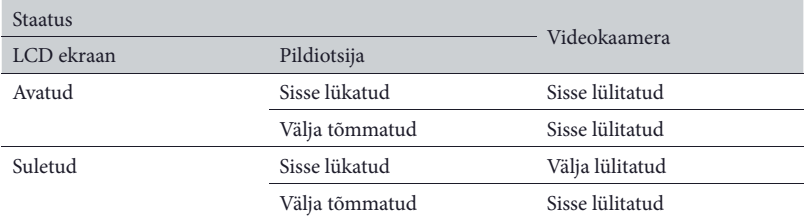

Videokaamera lülitatakse sisse või välja sõltuvalt LCD ekraani või pildiotsija staatusest.

#### **Märkus**

• Isegi kui LCD ekraan on suletud, ei ole videokaamera välja lülitatud, kui pildiotsija on välja tõmmatud. Kui lülitate videokaamera välja, veenduge et pildiotsija on sisse lükatud algasendisse.

#### Kui salvestate, kasutades ainult pildiotsijat

Tõmmake pildiotsija välja (1) ja sulgege LCD paneel, siis reguleerige nurk  $(Q)$ . Kui indikaator pildiotsijas on hägune, reguleerige see, kasutades pildiotsija okulaari reguleerimise hooba pildiotsija kohal.

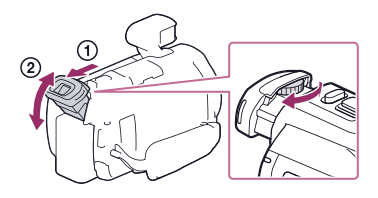

#### LCD paneeli nurga reguleerimine

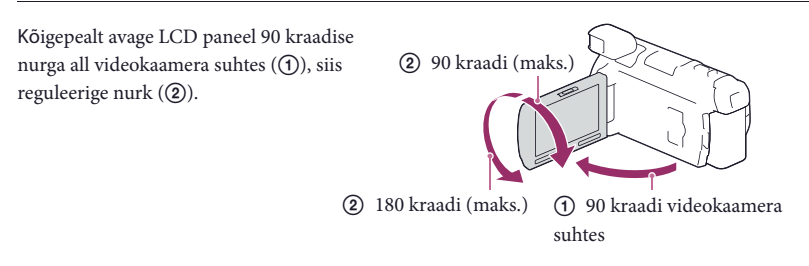

#### Toimingute helisignaali väljalülitamine

 $Valige \overline{\mathbb{M} \text{EW}}$   $\rightarrow$  [Setup]  $\rightarrow$  [ $\blacklozenge$  General Settings]  $\rightarrow$  [Beep]  $\rightarrow$  [Off].

#### **Märkused**

- Salvestamise kuupäev ja kellaaeg salvestatakse automaatselt salvestusmeediumi. Need ei ilmu salvestamise ajal. Taasesituse ajal võite neid siiski kontrollida kui [Data Code]. Nende kuvamiseks valige <sup>[MENU]</sup> →  $[Setup] \rightarrow [E]$  Playback Settings $] \rightarrow [Data Code] \rightarrow [Date/Time]$ .
- Kui kell on seadistatud, reguleeritakse kellaaeg automaatselt, kui [Auto Clock ADJ ] ja [Auto Area ADJ] on seatud [On]. Võimalik, et kell ei reguleerita automaatselt õigesti, sõltuvalt videokaameras valitud riigist/ regioonist. Sellisel juhul seadistage [Auto Clock ADJ ] ja [Auto Area ADJ] seisu [Off] (GPSiga mudelid). **P**
- Kuupäeva ja kellaaja seadistamine veel kord: [Date & Time Setting] (54. lk)
- Puutepaneeli kalibreerimine: [Calibration] (54. lk)

## Salvestusmeediumi ettevalmistus

Salvestusmeedium, mida saab kasutada, ilmub videokaamera ekraanile nagu allnäidatud ikoonid.

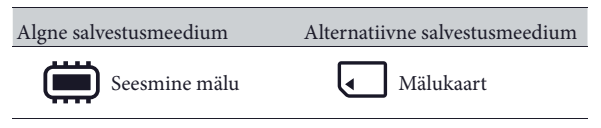

#### **Märkus**

• Filmidele ja fotodele ei saa valida erinevat salvestusmeediumit.

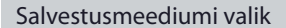

Valige  $\overline{\text{MENU}} \rightarrow \text{[Setup]} \rightarrow$ [  $\bigodot$  Media Settings] → [Media Select]  $\rightarrow$  vajalik meedium.

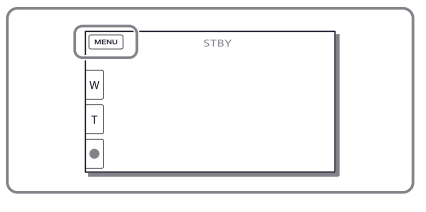

#### Mälukaarti sisestamine

#### Avage kate ja sisestage mälukaart, kuni kostab klõpsatus.

• Ilmub [Preparing image database file. Please wait.] ekraan, kui sisestate uue mälukaarti. Oodake, kuni ekraan kaob.

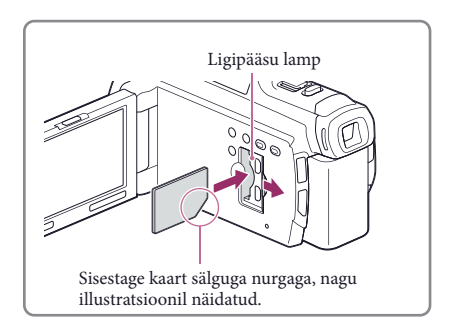

#### Mälukaarti väljavõtmine

Avage kate ja vajutage õrnalt üks kord mälukaarti.

#### **Märkused**

- Mälukaarti stabiilse töö tagamiseks on soovitav see enne esmakordset kasutamist videokaameras vormindada (53. lk). Mälukaarti vormindamine kustutab kõik sellel talletatud andmed ning neid ei saa taastada. Enne vormindamist talletage tähtsad andmed arvutis jne.
- Kui ilmub [Failed to create a new Image Database File. It may be possible that there is not enough free space.], vormindage mälukaart (53. lk).
- Kontrollige mälukaarti suunda. Kui sisestate mälukaarti jõuga vales suunas, võite rikkuda mälukaarti, selle pesa või mälukaarti andmed.
- Kui sisestate või võtate välja mälukaarti, olge ettevaatlik, et mälukaart pesast välja ei hüppaks ja maha ei kukuks.

#### Mälukaartide tüübid, mida saab selle videokaameraga kasutada

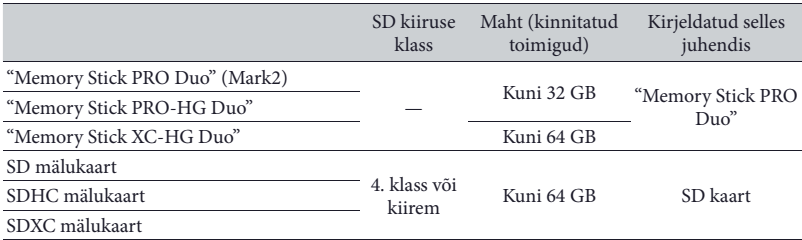

• Ei garanteerita toiminguid kõikide mälukaartidega.

#### **Märkused**

- Selles videokaameras ei saa kasutada MultiMediaCard.
- "Memory Stick XC-HG Duo" ja SDXC mälukaartidele salvestatud filme ei saa importida või taasesitada arvutites või AV seadmetes, mis ei toeta exFAT\* failisüsteemi, ühendades videokaamera USB kaabliga nendele seadmetele. Kõigepealt veenduge, et ühendatud seade toetab exFAT süsteemi. Kui ühendate seadme, mis ei toeta exFAT süsteemi ja ilmub vormindamise ekraan, ärge teostage vormindamist. Kaovad kõik salvestatud andmed.

\* exFAT on failisüsteem, mida kasutatakse "Memory Stick XC-HG Duo" ja SDXC mälukaartidel. **P** 

- Salvestamise/taasesituse/redigeerimise meedium: ekraani indikaatorid salvestamise ajal (72. lk.)
- Filmide salvestamise aeg/salvestatavate fotode arv (58. lk.)

#### Salvestamine/taasesitus

# Salvestamine

Täpsemat informatsiooni videokaamera mudeli kohta vaadake järgmiselt leheküljelt: Funktsioonid ja seadmed  $\rightarrow$  11. lk

#### **Vaikeseadistusel salvestatakse filmid ja fotod seesmisse mällu. Filmid salvestatakse kõrglahutuse pildikvaliteedil (HD).**

#### Filmide salvestamine

Avage LCD ekraan.

salvestamist.

kord START/STOP. • Võite filmi salvestamise ajal salvestada fotosid, vajutades PHOTO

( kaksiksalvestus).

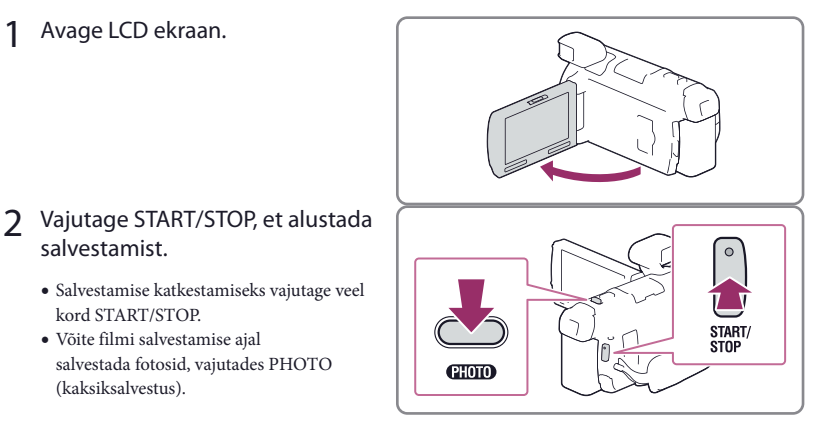

- **Märkused**
- Kui filmide salvestamise ajal sulgete LCD ekraani, katkestab videokaamera salvestuse (ainult siis, kui pildiotsija on sisse lükatud).
- Maksimaalne filmide pideva salvestamise aeg on umbes 13 tundi.
- Kui filmifaili mõõt ületab 2 GB, luuakse automaatselt uus filmifail.
- Välklamp ei tööta, kuni helendab (film) lamp.

• Salvestamise katkestamiseks vajutage veel

- Näidatakse alljärgnevaid seisundeid, kui pärast salvestamise lõpetamist andmeid veel salvestatakse meediumi. Sellel ajal hoidke videokaamerat vibratsiooni eest, ärge võtke välja akut ega ühendage lahti vahelduvvoolu adapterit.
	- –Helendab või vilgub ligipääsu lamp (25. lk)
	- Vilgub meediumi ikoon LCD ekraani ülemises parempoolses nurgas
- Võimalik, et fotosid ei saa salvestada sõltuvalt [ REC Mode] ja [ Frame Rate] seadistusest.
- Salvestatud kujutisi võite kuvada üle kogu videokaamera LCD ekraani (täispiksli kuvarežiim). Siiski võidakse selles režiimis veidi ära lõigata kujutise ülemine, alumine, parem ja vasak äär, kui taasesitate kujutisi teleris, mis ei ühildu täispiksli kuvarežiimiga. Kujutisi on soovitav salvestada, kui [Guide Line] on seadistatud [On], ning viitena kasutades [Grid Line] välist raami (52. lk).

#### **B**

- Salvestamise aeg, salvestatavate fotode arv (58. lk)
- [Media Select] (25. lk)
- Salvestamiseks kasutatav aeg, järelejäänud maht [Media Info] (53. lk)

#### Fotode pildistamine

- 1 Avage LCD ekraan ja vajuta MODE, et süttiks **O** (foto) lamp.
	- Võite samuti ümber lülitada salvestamise režiimi, valides LCD ekraanil [MODE].
- 2 Vajutage õrnalt PHOTO, et reguleerida fookus, siis vajutage see lõpuni alla.
	- Kui fookus on õigesti reguleeritud, ilmub LCD ekraanile AE/AF lukustamise indikaator.

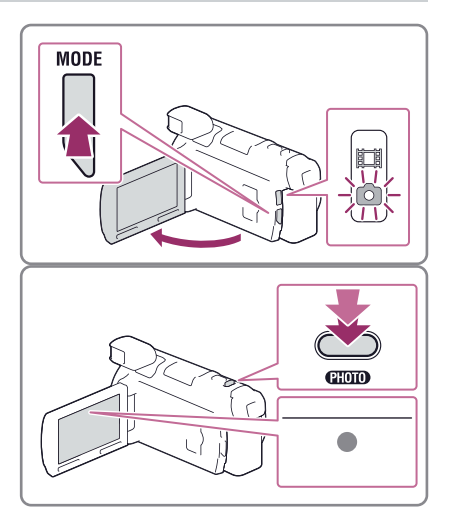

#### **P**

- [Flash] (52. lk)
- Kujutise mõõdu muutmine: [  $\bullet$  Image Size] (52. lk)

#### Parameetrite kuvamine LCD ekraanil

Parameetrid LCD ekraanil kaovad, kui videokaamerat ei käivitata mõned sekundid pärast videokaamera sisselülitamist või ümberlülitamist filmi salvestamise ja fotode salvestamise režiimide vahel.

Puudutage ükskõik kus, väljaarvatud LCD ekraani nuppe, et kuvada informatsiooni ikoonide kohta käepäraste salvestamise funktsioonidega.

**P** 

• Parameetrite kuvamine LCD ekraanil kogu aeg: [Display Setting] (52. lk)

#### Ekraani indikaatorid salvestamise ajal

Alljärgnevalt on ära toodud filmi salvestamise ja fotode salvestamise režiimide ikoonid. Täpsemat informatsiooni vaadake sulgudesse ( ) märgitud lehekülgedelt.

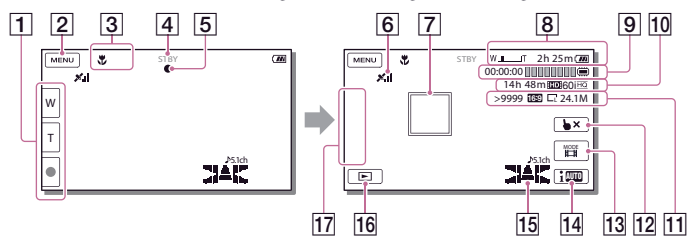

- Suumi nupp (W: laiekraani/T: teleobjektiiv), START/STOP nupp (filmide salvestamise režiimis), PHOTO nupp (fotode salvestamise režiimis)
- $\boxed{2}$  MENU nupp (50. lk)
- Arukas automaatses režiimis määratud staatus (35. lk)
- Salvestamise staatus ([STBY]/[REC])
- AE/AF (automaatne säritus/automaatne teravustamine) lukustamine (28. lk)
- GPS trianguatsiooni staatus\* (37. lk)
- **7** Jälgimise teravustamine
- 8 Suumimine, akusse järelejäänud laeng
- Loendur (tund: minut: sekund), foto salvestamine, salvestamise/taasesituse/redigeerimise meedium (72. lk)
- Eeldatav salvestamise järelejäänud aeg, salvestuse pildikvaliteet, kaadrisagedus, salvestamise režiim (HD/STD), filmi mõõt (MP4) (34. lk)
- Ligikaudne salvestatavate fotode arv, kujutise formaat (16:9 või 4:3), pildimõõt (L/M/S)
- Jälgiva teravustamise tühistav nupp
- [MODE] (salvestamise režiim) nupp (28. lk)
- Aruka automaatse režiimi nupp (35. lk)
- Audio režiim (52. lk), helitaseme kuvamine (52. lk)
- **16** Kujutiste vaatamise nupp (31. lk)
- "Minu nupp" (võite määrata soovitud funktsioonid selles tsoonis kuvatavatele ikoonidele) (52. lk)
- \* GPSiga mudelid

#### Peegelkujutise režiimis salvestamine

Avage LCD paneel 90 kraadise nurga all videokaamera suhtes  $($ (1)), siis pöörake seda 180 kraadisele nurgale objektiivi suhtes  $(2)$ .

LCD ekaanile ilmub objekti peegelkujutis, kuid salvestatud kujutis on normaalne.

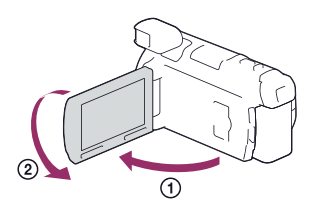

#### Suumimine

#### Liigutage suumi hooba, et suurendada või vähendada pildimõõtu.

W (lainurga režiim): laiem vaatenurk T (teleobjektiivi režiim): lähiplaan

- Võite kujutisi suurendada kuni 17 korda ( laiendatud suumimine), võrreldes originaalmõõduga, kasutades suumi hooba.
- Teisaldage suumi hooba pisut, et suurendada aeglasemalt. Teisaldage seda kaugemale, et suurendada kiiremini.

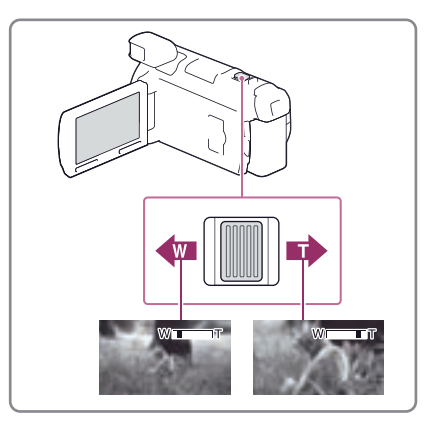

#### **Märkused**

- Hoidke kindlasti sõrme suumi hooval. Kui võtate sõrme suumi hoovalt, võidakse salvestada suumi hoova töötamise heli.
- Suumimise kiirust ei saa muuta, kasutades  $\mathbb{W}/\mathbb{T}$  nuppu LCD ekraanil.
- Minimaalne võimalik kaugus videokaamera ja objekti vahel terava fookuse säilimisel on umbes 1 cm (umbes 13/32 tolli) lainurga režiimis ja umbes 80 cm (umbes 31 1/2 tolli) teleobjektiivi režiimis.
- Võite kujutisi suurendada kuni 10 korda, kasutades allnäidatud juhtudel optilist suumi.
	- –Kui [ SteadyShot] ei ole seatud seisu [Active]
	- $-$ Kui helendab  $\bullet$  (foto) lamp
- œ
- Veel enam suurendamiseks: [Digital Zoom] (51. lk.)

# Taasesitus

Täpsemat informatsiooni videokaamera mudeli kohta vaadake järgmiselt leheküljelt: Funktsioonid ja seadmed  $\rightarrow$  11. lk

**Võite salvestatud kujutisi otsida salvestamise kuupäeva ja kellaaja järgi (sündmuste taasesitus) või salvestuskoha järgi (kaarti kuvamine (GPSiga mudelid)).**

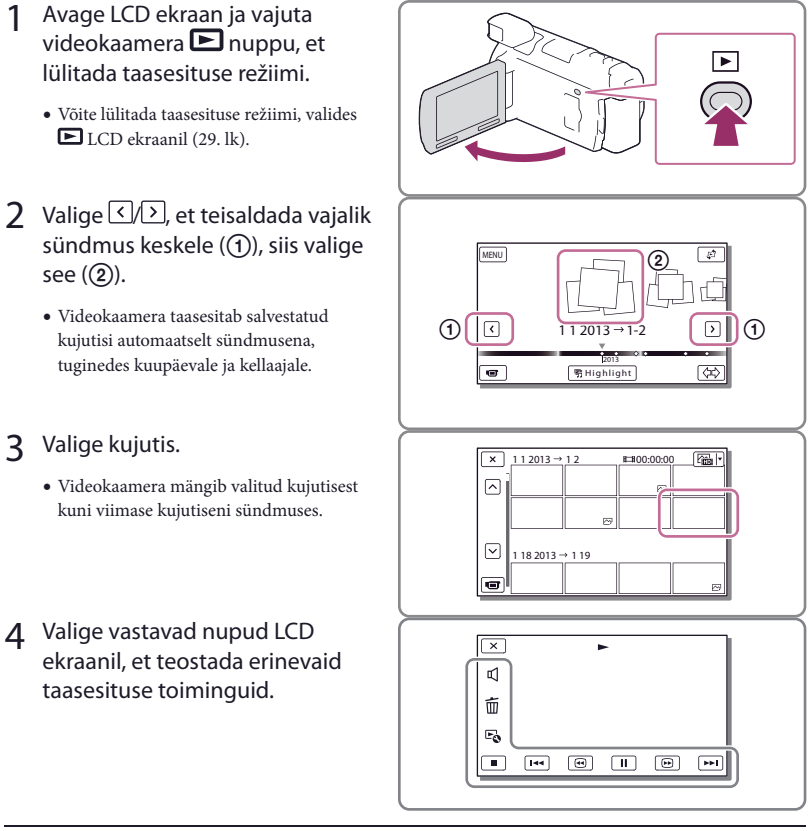

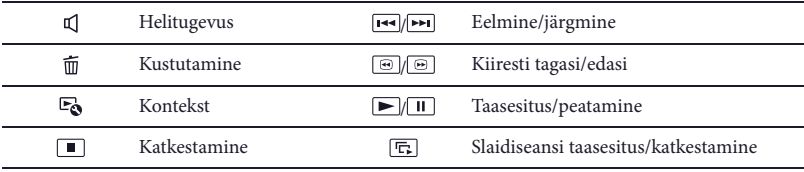

• Mõned eelpool mainitud nupud võivad mitte olla nähtavad, sõltuvalt taasesitatavast kujutisest.

Salvestamine/taasesitus

- Kui taasesituse ajal jätkate  $\textcircled{}$  /  $\textcircled{}$ , taasesitatakse filme umbes 5 korda  $\rightarrow$  umbes 10 korda  $\rightarrow$  umbes 30 korda → umbes 60 korda kiiremini.
- Taasesituse pausi ajal valige  $\P$   $\P$   $\Box$ , et filmi mängida aeglaselt.
- Slaidiseansi kordamiseks valige  $\overline{\mathbb{F}}\rightarrow$  [Slideshow Set].

#### Näidud sündmuste taasesituse ekraanil

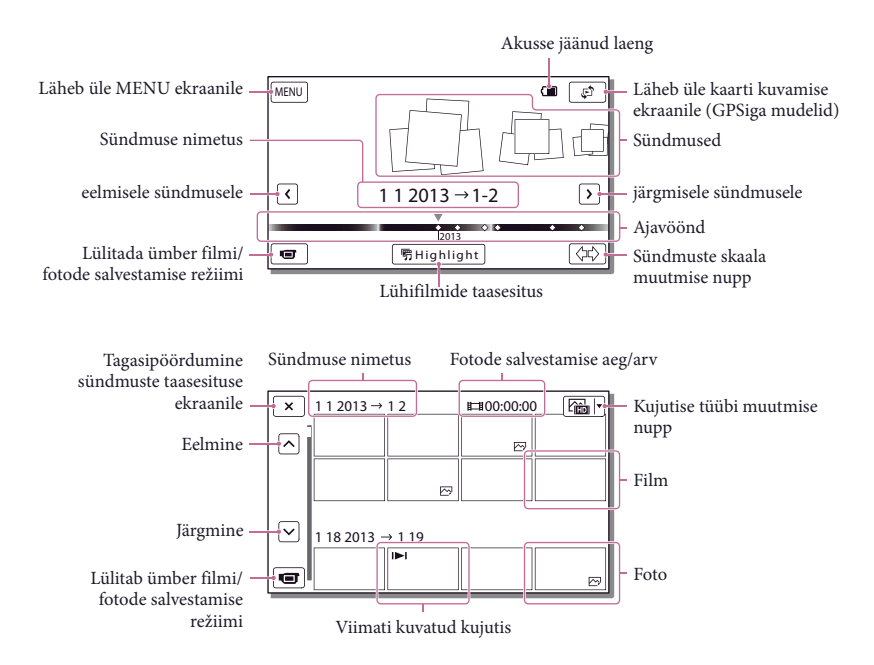

• "Pisipiltideks" nimetatakse vähendatud mõõduga kujutisi, mis võimaldab loetelu ekraanil kuvada korraga palju kujutisi.

**Märkused**

- Kujutiste andmete kaotamise vältimiseks talletage perioodiliselt kõik salvestatud kujutised välises meediumis (47. lk).
- Vaikeseadistusel on eelnevalt salvestatud kaitstud demonstratsiooni film.

#### Filmide ja fotode vaatamine kaarti kuvamise režiimis (GPSiga mudelid)

Lülitage kaarti kuvamise režiimi, puudutades  $\overline{\mathbb{C}}^n \longrightarrow$  [Map View].

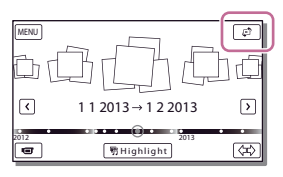

• Kui kasutate kaarti andmeid esimest korda

Ilmub kutse kinnitamiseks, kas nõustute kaarti andmete litsentsilepingu tingimustega. Võite kaarti andmeid kasutada, puudutades ekraanil [Yes], kui nõustute litsentsilepingu tingimustega (68. lk). Kaarti andmeid ei saa kasutada, kui puudutate [No]. Siiski, üritades järgmine kord kaarti andmeid kasutada, ilmub see kutse veelkord ekraanile ja võite kaarti andmeid kasutada, kui puudutate [Yes].

#### Kujutiste taasesitus teises seadmetes

- Võimalik, et teistes seadmetes ei saa normaalselt taasesitada selles videokaameras salvestatud kujutisi. Peale selle võib olla võimatu selles videokaameras taasesitada teises seadmes salvestatud kujutisi.
- Standard pildikvaliteedil (STD) SD kaartile salvestatud filme ei saa näidata teiste tootjate AV seadmetes.

### Lisatoimingud Kujutiste salvestamine erinevate seadistustega

Täpsemat informatsiooni videokaamera mudeli kohta vaadake järgmiselt leheküljelt: Funktsioonid ja seadmed  $\rightarrow$  11. lk

#### Filmide pildikvaliteedi valik (salvestamise režiim)

Võite lülitada salvestamise režiimi, et valida filmi kvaliteeti, kui salvestate kõrglahutuse kujutise kvaliteediga (HD) filme. Salvestusaeg (58. lk) või meediumi tüüp, kuhu saab kujutisi kopeerida, võib muutuda sõltuvalt valitud salvestamise režiimist. ([Standard  $\overline{\text{HQ}}$ ] on vaikeseadistus.)

- 1 Valige  $\overline{\text{MENU}} \rightarrow \text{[Image Quality/}$  $Size] \rightarrow [B \rightarrow B \rightarrow B$  REC Mode].
- 2 Valige vajalik salvestamise režiim.

 Salvestamise režiim ja meediumid, kuhu saab kujutisi kopeerida

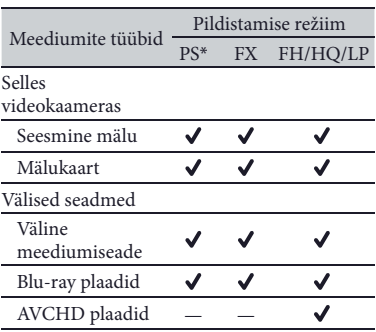

\* PS saab seadistada ainult siis, kui [ Frame Rate] on seadistatud [60p] (NTSC värvisüsteemiga mudelid)/[50p] (PAL värvisüsteemiga mudelid).

#### Naeratuse automaatne salvestamine (naeratuse tuvastuse katik)

Foto salvestatakse automaatselt, kui filmi salvestamise ajal videokaamera tuvastab naeratuse (52. lk). ([Dual Capture] on vaikeseadistus.)

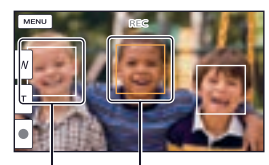

Videokaamera tuvastab naeratuse (oranž). Videokaamera

tuvastab näo.

**Märkused**

- Naeratuse tuvastuse katiku funktsiooni ei saa kasutada, kui seadistate allnäidatule.
	- $-$  [ $\Box$ ] REC Mode]: [Highest Quality  $\overline{FX}$ ]
	- $-$ [ $\Box$ ] Frame Rate]: [60p] (NTSC
		- värvisüsteemiga mudelid) või [50p] (PAL värvisüsteemiga mudelid)
- Naeratust võidakse mitte tuvastada, sõltuvalt salvestamise tingimustest, objekti seisukorrast ja videokaamera seadistusest.

#### **B**

• [Smile Sensitivity] (52. lk)

#### Salvestamise olukorrale sobiva seadistuse automaatne valik (arukas automaatne režiim)

Videokaamera salvestab filmi pärast seda, kui on automaatselt valinud objektile või olukorrale kõige sobivama seadistuse. ([On] on vaikeseadistus.)

1 Filmide või fotode salvestamise ekraani alumises paremas nurgas valige  $\frac{1}{2}$   $\rightarrow$  [On]  $\rightarrow$  OK]

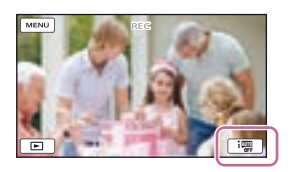

#### 2 Suunake videokaamera objektile ja alustage salvestamist.

• Ilmuvad ikoonid, mis vastavad tuvastatud tingimustele.

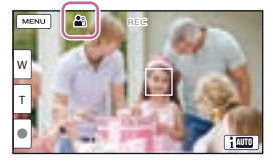

**Näotuvastus å** (portree), (laps) **Stseenituvastus M** (taustvalgustus),  $\blacksquare$ (maastik),  $\bigcup$ (ööstseen),  $\bigotimes$  (prožektorite valgus),  $\phi$  (nõrk valgus),  $\psi$  (makro) **Videokaamera värina tuvastamine**  $(kõndimine)$ ,  $\frac{6}{3}$  (statiiv) **Helituvastus** , (tuulemüra

automaatne vähendamine)

• Aruka automaatse režiimi tühistamiseks valige  $\boxed{\mathbf{100}}$   $\rightarrow$  [Off].

#### Heledamate kujutiste salvestamine, võrreldes arukas automaatses režiimis salvestatud kujutistega

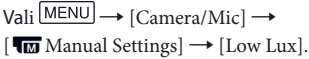

#### **Märkus**

• Videokaamera võib mitte tuvastada stseeni või objekti, sõltuvalt salvestamise tingimustest.

#### Filmide salvestamise formaadi valik

Videokaamera saab filme salvestada kolmes salvestusformaadis.

1 Valige  $\overline{\text{MEM}}$   $\rightarrow$  [Image Quality/  $Size$ ]  $\rightarrow$  [  $H$   $ID$  /  $H$   $MP4$   $H$   $STD$   $I$ Setting].

## 2 Valige vajalik kujutise seadistus.

#### **HD** HD Quality

See on kõrglahutuse digitaalse videokaamera formaat. Võite kauneid kujutisi vaadata suurel ekraanil.

#### **HMP4** MP4

Selles formaadis saab filme lihtsalt vaadata nutitelefonis, üleslaadides võrku või allalaadides internetis.

#### **STD** STD Quality

See on standard eraldusvõime digitaalse videokaamera formaat. See on kasulik filmide talletamiseks DVD.

## Manuaalse reguleerimise funktsioonide kasutamine

Manuaalseid reguleeringuid on mugav teostada, kasutades MANUAL ratast, määrates menüü parameetri ([Focus] vaikeseadistusel) MANUAL rattale.

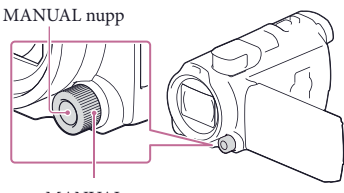

MANUAL ratas

- 1 Vajutage MANUAL, et lülitada manuaalse käivitamise režiimi.
	- Vajutades MANUAL, toimub ümberlülitamine manuaalse ja automaatse režiimi vahel.
- 2 Pöörake ketast, et reguleerida.

#### Parameetrid, mida saab reguleerida MANUAL rattaga

- $\bullet$  [Focus] (51. lk)
- [Exposure] (51. lk)
- $\bullet$  [IRIS] (51. lk)
- [Shutter Speed] (51. lk)
- [AE Shift] (51. lk)
- [White Balance Shift] (51. lk)

#### Menüü parameetri määramine MANUAL rattale

- 1 Vajutage ja hoidke mõned sekundid allavajutatult MANUAL.
- 2 Pöörake MANUAL ketast ja valige määratav parameeter.

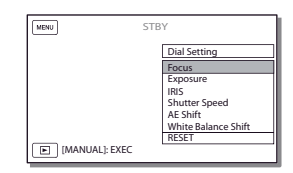

- Valige [RESET], et manuaalselt reguleeritud parameetritel taastada vaikeseadistused.
- 3 Vajutage MANUAL.
	- LCD ekraanil kuvatavad kaamera andmed erinevad sõltuvalt videokaamera salvestamise seadistustest. Seadistusi kuvatakse selliste ikoonidega.
	- AUTO: automaatselt
	- $\sqrt{\text{MANUAL}}$ : säritus on seatud manuaalselt.
	- $-\sqrt{\text{AE}}\text{A}$ : iirisdiafragma prioriteet
	- **AES**: katiku kiiruse prioriteet

#### **Märkused**

- Manuaalsed seadistused säilivad ka siis, kui vahetate MANUAL rattale määratud parameetrit. Siiski, kui seadistate [Exposure] pärast [AE Shift] manuaalset seadistamist, vahetub [Exposure] seadistus [AE Shift].
- Kui seadistate [Exposure], [IRIS] või [Shutter Speed], tühistatakse ülejäänud kahe parameetri seadistused.

#### **B**

• [Data Code] (53. lk)
## Asukoha informatsiooni salvestamine (GPSiga mudelid)

Täpsemat informatsiooni videokaamera mudeli kohta vaadake järgmiselt leheküljelt: Funktsioonid ja seadmed  $\rightarrow$  11. lk

Kui [GPS Setting] on seadistatud [On] (vaikeseadistus), ilmub ekraanile GPS triangulatsiooni ikoon ning videokaamera alustab GPS satelliitide signaalide otsingut. Kuvatud ikoon erineb sõltuvalt saadud signaali tugevusest. GPS funktsioon on saadaval, kui kuvatakse X, X, või X,I.

Allnäidatud funktsioonid on saadaval, kui kasutate GPS (globaalne positsioneerimissüsteem) funktsiooni.

- Asukoha informatsiooni salvestamine filmide või fotode salvestamisel on ([On] vaikeseadistus.)
- Filmide ja fotode kuvamine, otsides neid kaartil (kaarti vaatamise ekraan, 33.lk.)
- Praeguse asukoha kuvamine kaartil

## Et mitte salvestada koha informatsiooni

Valige  $\boxed{\text{MENU}} \rightarrow \boxed{\text{Setup}} \rightarrow$  $[\triangleleft$  General Settings]  $\rightarrow$  [GPS Setting]  $\rightarrow$  [Off].

#### **Märkused**

- Võib mööduda teatud aeg, kuni videokaamera alustab triangulatsiooni teostamist.
- Kasutage GPS funktsiooni väljapool ruume, kuna nii saab kõige paremini raadiosignaale vastu võtta.
- Kaartil on põhi alati ülaosas.

## Kujutiste vaatamine TV ekraanil

Kui ühendate videokaamera teleri HDMI sisendpesale, kuvatakse kujutist teleri ekraanil kõrglahutuse pildikvaliteedil (HD). Kui võite videokaamera ühendada teleri A/V sisendpesale, kuvatakse kujutist teleri ekraanil standard eraldusvõime pildikvaliteedil (STD).

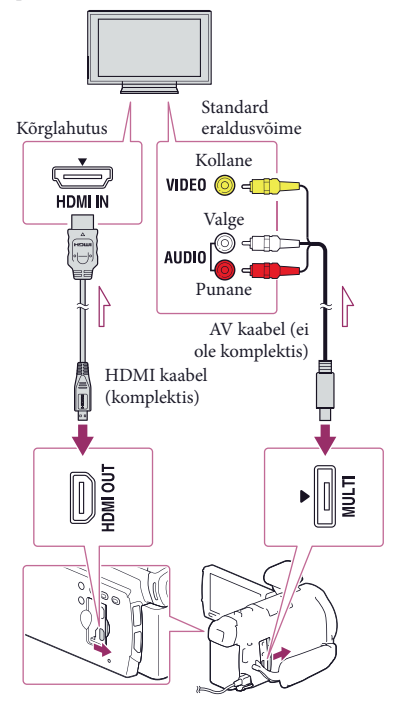

#### Signaalivoog

- 1 Lülitage teleri sisend ühendatud pesale.
- 2 Ühendage videokaamera telerile.
- 3 Näidake videokaameras filmi või fotot (31. lk).

Lisatoimingud

Lisatoiminguc

#### **Märkused**

- Vaadake samuti teleri kasutusjuhendist.
- Kasutage toiteallikana komplekti kuuluvat vahelduvvoolu adapterit (19. lk).
- Kui teleril pole HDMI sisendpesa, kasutage ühenduseks A/V kaablit (ei ole komplektis).
- Standard resolutsiooni kujutise kvaliteedil (STD) salvestatud filme mängitakse standard resolutsiooni kujutise kvaliteedil (STD) isegi kõrglahutuse TV.
- Kui standard resolutsiooni kujutise kvaliteediga (STD) filme taasesitate 4:3 formaadi teleris, mis ei ühildu 16:9 signaaliga, seadistage [ Wide Mode] seisu [4:3], et filme salvestada 4:3 formaadis.
- Kui ühendate videokaamera TV, kasutades kujutiste taasesituseks rohkem kui ühte tüüpi kaableid, on prioriteet HDMI väljundil.

## 5.1 kanali ruumilise heli kuulamine

Kasutades sisse ehitatud mikrofoni, võite vaikeseadistusel salvestada Dolby Digital 5.1 kanali ruumilist heli. Võite taasesitada realistlikku heli, kui mängite filmi seadmetes, mis toetavad 5.1 kanali ruumilise heli sisendit.

**ITI DOLBY** 

DIGITAL<br>5.1 CREATOR

## Kui teler on mono (teleril on ainult üks audio sisendpesa)

Ühendage A/V kaabli (ei ole komplektis) kollane pistik video sisendpesale ja ühendage valge pistik (vasak kanal) või punane (parem kanal) pistik teleri või videomagnetofoni audio sisendpesale.

## Kui ühendate teleri läbi videomagnetofoni

Ühendage videokaamera videomagnetofoni LINE IN sisendile, kasutades A/V kaablit (ei ole komplektis). Seadistage videomagnetofoni sisendivalija LINE (VIDEO 1, VIDEO 2 jne). **B** 

• TV toetatud formaadi seadistamine: [TV Type] (53. lk)

## "Photo TV HD"

See videokaamera ühildub "Photo TV HD" standardiga. "Photo TV HD" võimaldab taasesitada väga detailse, peene tekstuuri ja täpsete värvidega pildikvaliteediga kujutisi. Ühendades HDMI kaabliga\* seadmed, mis ühilduvad Sony Photo TV HD, saate vaadata suurepärase HD kvaliteediga fotosid.

\* Teler lülitub automaatselt sobivasse režiimi, kui kuvate fotosid.

# Sisse ehitatud projektori kasutamine

Võite ekraanina kasutada siledat pinda, näiteks seina, millel vaadata salvestatud kujutisi sisseehitatud projektoriga.

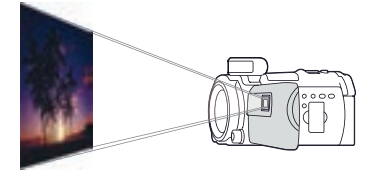

1 Suunake projektori objektiiv pinnale, näiteks seinale, siis vajutage PROJECTOR.

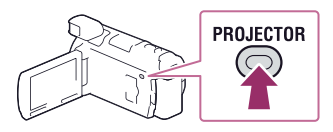

- 2 LCD ekraanil valige [Image Shot on This Device].
- 3 Kui ilmub toimingute teejuhi ekraan, valige [Project].

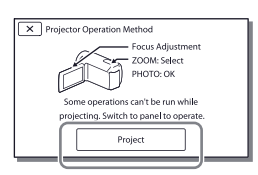

- See ekraan ilmub, kui sisse ehitatud projektorit kasutate esimest korda pärast videokaamera sisse lülitamist.
- 4 Kasutades PROJECTOR FOCUS hooba, reguleerige projitseeritud kujutise fookus.

#### PROJECTOR FOCUS hoob

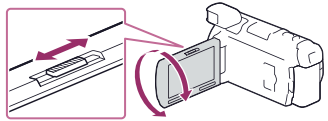

- Projitseeritud kujutis on suurem, kui suurendate kaugust videokaamera ja peegeldava pinna vahel.
- Videokaamera on soovitav paigutada umbes 0,5 m (1,6 jala) või suuremale kaugusele pinnast, millel kujutisi projitseeritakse.
- 5 Kujutisi taasesitades kasutage suumi hooba, et teisaldada LCD ekraanil nähaolevat raami, siis vajutage PHOTO nuppu.

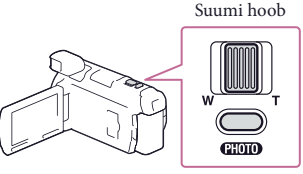

PHOTO nupp

- Täpsemat informatsiooni taasesituse kohta vaadake 31. lk.
- Kui kasutate traadita kaugjuhtimispulti, teisaldage <//> // // abil valiku raam ja vajutage ENTER, et alustada raamis oleva elemendi taasesitust.
- Projektori väljalülitamiseks vajutage PROJECTOR.

## Projektori kasutamine arvuti või nutitelefoniga

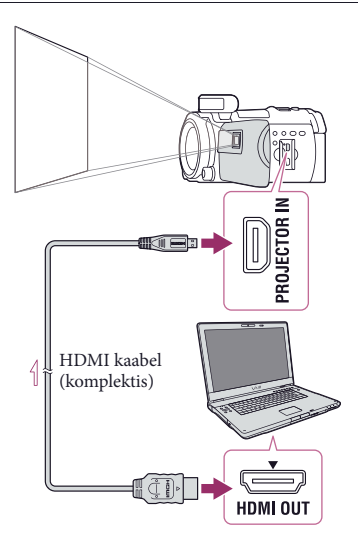

 $\equiv$ Signaalivoog

- Ühendage videokaamera PROJECTOR IN pesa teise seadme HDMI väljundpesale, kasutades HDMI kaablit (komplektis), siis valige 2. toimingul [Image from External Device].
- Kui ühendatud seadme pesa ei ühildu HDMI kaabliga (komplektis), kasutage HDMI pistiku adapterit (ei ole komplektis).
- PROJECTOR FOCUS hooba saate käivitada ainult kujutiste projitseerimise ajal.

#### **Märkused**

- LCD ekraan lülitub välja, kuni kujutist projitseeritakse.
- Projektori kasutamise ajal pidage silmas järgnevat.
	- Veenduge, et kujutisi ei projitseerita silmadele.
	- –Ärge puudutage projektori objektiivi.
	- –Kasutamise ajal kuumeneb LCD ekraan ja projektori objektiiv.
- Projektori kasutamine vähendab aku tööiga (soovitav on kasutada komplekti kuuluvat vahelduvvoolu adapterit).
- Kuni kasutate projektorit, pole saadaval järgmised toimingud.
	- –Kaarti kasutamine (GPSiga mudelid)
	- –Kokkuvõtte taasesituse ülekanne seadmele, näiteks telerile
	- Videokaamera käivitamine, kui on suletud LCD ekraan
	- –Mõned teised funktsioonid
- Kui projitseeritavates kujutistes on palju musta värvi, võivad värvid mitte olla ühtlased. Selle põhjuseks on peegeldumine projektoris ning see ei ole väärtalitlus.

## Redigeerimine Redigeerimine videokaameras

Täpsemat informatsiooni videokaamera mudeli kohta vaadake järgmiselt leheküljelt: Funktsioonid ja seadmed  $\rightarrow$  11. lk

#### **Märkused**

- Videokaameras on võimalik teostada erinevaid redigeerimise põhitoiminguid. Täiustatud redigeerimise toimingute teostamiseks installige"PlayMemories Home" tarkvara.
- Kustutatud kujutisi ei saa taastada. Enne seda talletage tähtsad filmid ja fotod.
- Kujutiste kustutamise või jagamise ajal ärge võtke välja akut ning ärge ühendage lahti vahelduvvoolu adapterit. See võib rikkuda salvestusmeediumi.
- Ärge võtke mälukaarti välja, kuni kustutate või jagate kujutisi mälukaartilt.
- Kui kustutate või jagate filme/fotosid, mis kuuluvad salvestatud stsenaariumitesse, kustutatakse ka stsenaariumid.

## Filmide ja fotode kustutamine

- 1 Vali  $\overline{\text{MENU}} \rightarrow \text{[Edit/Copy]} \rightarrow$ [Delete].
- 2 Valige [Multiple Images], siis valige kustutatava kujutise tüüp.

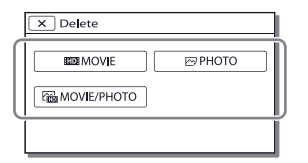

3 Lisage √ tähis filmile või fotole, mida kustutate, siis valige  $\sqrt{OR}$ 

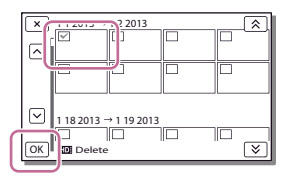

## Kõikide valitud kuupäeva filmide/ fotode korraga kustutamine

- 1 2. toimingul valige [All In Event].
- 2 Valige  $\sqrt{\frac{8}{2}}$  abil kuupäev, millel kustutad, siis valige  $\boxed{\circ\kappa}$

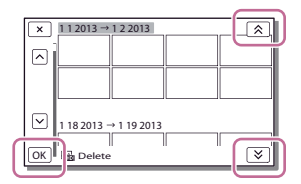

## Filmi osa kustutamine

Võite filmi jagada ja selle kustutada. **P** 

- Kaitse tühistamine: [Protect] (53. lk)
- [Format] (53. lk)

## Filmi jagamine

Filmi taasesituse ekraanil valige  $\mathbb{F}_{\Phi} \longrightarrow$  [Divide].

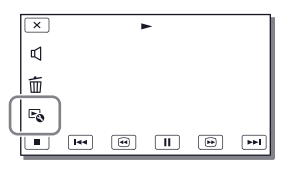

 $2$  Valige  $M$   $\blacksquare$  abil punkt, kus jagate filmi stseenideks, siis valige  $\boxed{\text{OK}}$ 

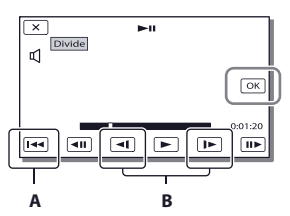

**A**: pöördub tagasi valitud filmi algusesse **B**: reguleerib täpsemalt foto jäädvustamise punkti

#### **Märkused**

- Punkt, kus puudutate  $\prod$  ja tegelik jaotuspunkt võivad erineda, kuna videokaamera valib jaotuspunkti umbes poolesekundilise sammuga.
- MP4 filmi ei saa jagada.

## Foto salvestamine filmist:

Võite jäädvustada fotosid videokaameras salvestatud filmidest.

1 Valige  $\ddot{\bullet} \rightarrow$  [Photo Capture], kui ilmub filmi taasesituse ekraan.

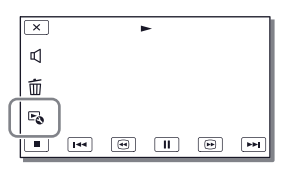

2 Valige  $\Box/\Box$  abil punkt, kus<br>iäädvustate foto, siis valige  $\Box$ jäädvustate foto, siis valige  $\Box$ 

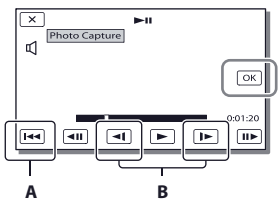

**A**: pöördub tagasi valitud filmi algusesse **B**: reguleerib täpsemalt foto jäädvustamise punkti

Kui film salvestati ühel allnäidatud kujutise kvaliteedi tasemel, seatakse kujutise mõõt, nagu allpool näidatud.

- Kõrglahutuse kujutise kvaliteet (HD) või MP4: 2.1 M (16:9)
- Laiekraani formaat (16:9) standard resolutsiooni kujutise kvaliteedil (STD): 0.2 M (16:9)
- 4:3 formaat standard resolutsiooni kujutise kvaliteedil (STD): 0.3 M (4:3)

#### **Märkus**

• Filmist salvestatud fotosid ei saa talletada mälukaartil (ilma USB sisendi funktsioonita mudelid).

## Jäädvustatud fotode kuupäev ja kellaaeg

- Jäädvustatud fotode salvestamise kuupäev ja kellaaeg langevad kokku filmi salvestamise kuupäeva ja kellaajaga.
- Kui filmil, millest jäädvustate fotot, puudub andmekood, jääb foto salvestamise kuupäevaks ja kellajaks foto filmist jäädvustamise kuupäev ja kellaaeg.

## Filmide ja fotode talletamine arvutit kasutades Kujutiste vaatamine arvutis

"PlayMemories Home" tarkvara võimaldab filme ja fotosid importida arvutisse, et neid erinevalt kasutada.

## Mida saab teha "PlayMemories Home" tarkvaraga (Windows)

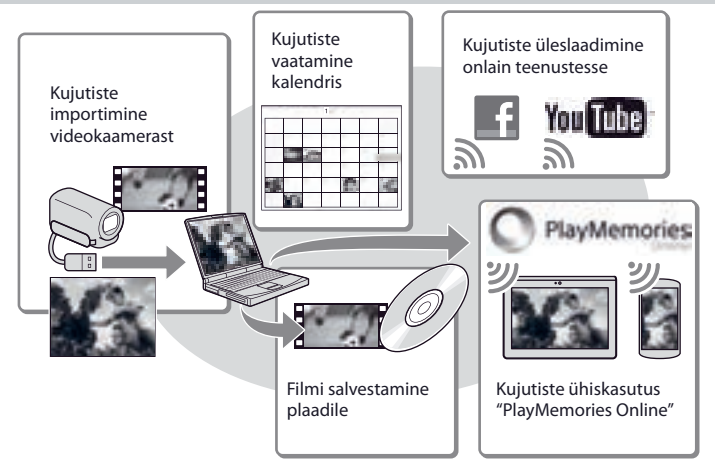

**"PlayMemories Home" võite alla laadida allnäidatud veebisaidist. www.sony.net/pm**

**Märkused**

- "PlayMemories Home" installimiseks on vajalik internetiühendus.
- "PlayMemories Online" ja teiste võrguteenuste kasutamiseks on vajalik internetiühendus. Mõnes riigis/ regioonis võivad teenused mitte olla saadaval.

## Mac operatsioonisüsteemile ettenähtud tarkvara

"PlayMemories Home" tarkvara ei toetata Mac operatsioonisüsteemi arvutites. Kujutiste importimiseks videokaamerast Mac operatsioonisüsteemi arvutisse ja nende taasesitus, kasutades Mac operatsioonisüsteemile sobivat tarkvara. Täpsemat informatsiooni vaadake näidatud kodulehelt.

http://www.sony.co.jp/imsoft/Mac/

# Arvuti ettevalmistus (Windows)

Täpsemat informatsiooni videokaamera mudeli kohta vaadake järgmiselt leheküljelt: Funktsioonid ja seadmed  $\rightarrow$  11. lk

## Arvutisüsteemi kontroll

#### Operatsioonisüsteem\*1

Microsoft Windows XP SP3\*<sup>2</sup> /Windows Vista SP2\*<sup>3</sup> /Windows 7 SP1/Windows 8

#### Protsessor<sup>\*4</sup>

Intel Core Duo 1,66 GHz või kiirem, või Intel Core 2 Duo 1,66 GHz või kiirem (Intel Core 2 Duo 2,26 GHz või kiirem protsessor on vajalik, et töödelda FX või FH filme, ja Intel Core 2 Duo 2,40 GHz või kiirem protsessor on vajalik, et töödelda PS filme.)

#### Mälu

Windows XP: 512 MB või kiirem (soovitav 1 GB või rohkem.)

Windows Vista/ Windows 7/Windows 8: 1 GB või rohkem

#### Kõvaketas

Installimiseks vajalik ruum kettal: Umbes 500 MB

#### Displei

Vähemalt 1024 × 768 punkti

- \*1 Vajalik standard installimine. Toiminguid ei garanteerita, kui operatsioonisüsteem on värskendatud või multibuutimise keskkonnas.
- \*2 Ei toetata 64 bitist versiooni ja Starter (Edition). Windows Image Mastering API (IMAPI) Ver.2.0 või uuem versioon on vajalik, et kasutada plaadi salvestamise funktsiooni jne.
- \*3 Ei toetata Starter (Edition) versiooni.
- \*4 Soovitav kiirem protsessor.

#### **Märkus**

• Toiminguid ei garanteerita kõigis arvutikeskkondades.

"PlayMemories Home" tarkvara installimine arvutisse

1 Minge allnäidatud allalaadimise saiti, kasutades arvutis interneti brauserit, siis klikkige [Install]  $\rightarrow$ [Run].

www.sony.net/pm

- 2 Installige, täites ekraanil nähaolevad juhised.
	- Kui ekraanile ilmub kutse videokaamera ühendamiseks arvutile, ühendage videokaamera arvutile sisse ehitatud USB kaabliga.

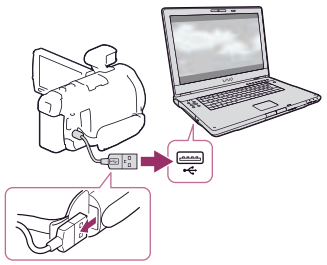

Sisse ehitatud USB kaabel

• Kui installimine lõpetatakse, hakkab "PlayMemories Home" tööle.

## Märkused installimise kohta

- Kui "PlayMemories Home" tarkvara juba on arvutisse installitud, ühendage videokaamera arvutile. Siis on saadaval funktsioonid, mida saab kasutada videokaameraga.
- Kui arvutisse on installitud "PMB (Picture Motion Browser)" kirjutatakse see üle "PlayMemories Home" tarkvaraga. Sel juhul ei saa "PlayMemories Home" tarkvaraga kasutada erinevaid funktsioone, mis olid saadaval koos "PMB".

## Videokaamera lahti ühendamine arvutilt

1 Klikkige ikoonil arvuti tööpinna alumises parempoolses nurgas  $\rightarrow$  [Safely remove USB Mass Storage Device].

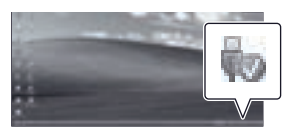

- 2 Valige  $\times$   $\rightarrow$  [Yes] videokaamera ekraanil.
- 3 Ühendage lahti USB kaabel.
- Kui kasutate Windows 7 või Windows 8, klikkige , siis klikkige .

#### **Märkused**

- Kui pääsete videokaamerale ligi arvutist, kasutage "PlayMemories Home" tarkvara. Toiminguid andmetega ei garanteerita, kui kasutate tarkvara, mis ei ole "PlayMemories Home" tarkvara või teostad toiminguid failide ja kaustadega arvutist otse.
- Kujutisi ei saa salvestada mõnel plaadil sõltuvalt [ REC Mode] valitud konfiguratsioonist. [60p Quality **PS**] (NTSC värvisüsteemiga mudelid)/[50p Quality  $\overline{PS}$ ] (PAL värvisüsteemiga mudelid) või [Highest Quality **FX** ] režiimis salvestatud filme saab talletada ainult Blu-ray plaadil.
- Plaadile ei saa salvestada [ MP4] režiimis salvestatud filme.
- Videokaamera jagab automaatselt kujutise faili, mille mõõt ületab 2 GB ja talletab selle osad eraldi failidena. Võimalik, et kõiki kujutise failisid näidatakse arvutis eraldi failidena, kuid failid töödeldakse siiski õigesti, kasutades videokaamera importimise ja taasesituse funtsioone või "PlayMemories Home" tarkvara.

## "PlayMemories Home" tarkvara aktiveerimine

1 Topeltklikkige arvuti ekraanil "PlayMemories Home" ikoonil.

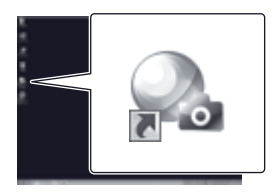

- Kui kasutate Windows 8, valige avaekraanil "PlayMemories Home" ikoon.
- 2 Topeltklikkige ""PlayMemories Home" Help Guide" otseteeikoonil arvuti ekraanil, et näha, kuidas kasutada "PlayMemories Home".

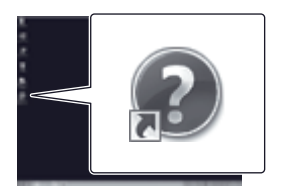

- Kui kasutate Windows 8, valige "PlayMemories Home" spikri menüüs [PlayMemories Home Help Guide].
- Kui ikoon ei ilmu arvuti ekraanile, klikkige [Start]  $\rightarrow$  [All Programs]  $\rightarrow$ [PlayMemories Home] → soovitud parameetril.
- Täpsema informatsiooni saamiseks "PlayMemories Home", valige tarkvaras ("PlayMemories Home Help Guide") või külastage PlayMemories Home tehnilise toe kodulehte (http://www.sony.co.jp/pmh-se/).

## Kujutiste salvestamine välises meediumiseadmes Standard resolutsiooni pildikvaliteediga (STD) plaadi salvestamine, kasutades salvestajat

Ühendage videokaamera plaadisalvestajale A/V kaabliga (ei ole komplektis). Võite videokaameras näidatud kujutisi kopeerida plaadile või videokassetti.

#### **Märkused**

- Ühendage videokaamera vahelduvvoolu kontaktile, kasutades komplekti kuuluvat vahelduvvoolu adapterit (19. lk).
- Vaadake ühendatud seadme komplekti kuuluvast kasutusjuhendist.

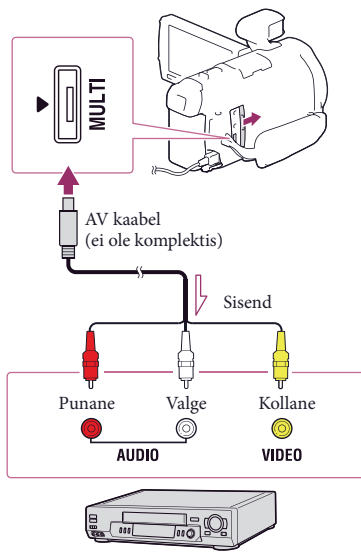

Signaalivoog

## 1 Sisestage salvestusmeedium salvestavasse seadmesse (plaatide salvestaja jt.).

• Kui salvestaval seadmel on sisendivalija, seadistage see sisendi režiimi.

- 2 Ühendage videokaamera A/V kaabliga (ei ole komplektis) salvestavale seadmele).
	- Ühendage videokaamera salvestava seadme sisendpesadele.
- 3 Alustage taasesitust videokaameras ja salvestamist salvestavas seadmes.
- 4 Pärast kopeerimise lõpetamist katkestage salvestamine salvestavas seadmes, siis taasesitus videokaameras.

#### **Märkused**

- Kujutisi ei saa kopeerida salvestajates, mis on ühendatud HDMI kaabliga.
- Kuna kopeerimine toimub, kasutades analoogset andmeedastust, võib kujutise kvaliteet langeda.
- Kõrglahutuse kujutise kvaliteediga (HD) filmid kopeeritakse standard resolutsiooni kujutise kvaliteedil (STD).
- Kui ühendate mono seadme, ühenda A/V kaabli (ei ole komplektis) kollane pistik video sisendpesale ja ühendage valge (vasak kanal) või punane (parem kanal) pistik seadme audio sisendpesale.

#### **B**

- Kuupäeva ja kellaaja informatsiooni kopeerimine: [Data Code] (53. lk)
- Kasutades 4:3 ekraanimõõduga taasesituse seadet: [TV Type] (53. lk)

# Kõrglahutusega pildikvaliteediga (HD) kujutiste salvestamine välises seadmes

Võite filmid ja fotod salvestada välises meediumiseadmes (USB mäluseadmed), näiteks välisel kõvakettal. Järgmised funktsioonid on saadaval pärast kujutiste salvestamist välises meediumiseadmes.

- Võite ühendada videokaamera välisele meediumiseadmele, siis kuvada kujutisi, mis on salvestatud välises meediumiseadmes (48. lk).
- Võite ühendada arvuti ja välise meediumiseadme ning importida kujutisi arvutisse, kasutades sisseehitatud "PlayMemories Home" tarkvara (45. lk).

#### **Märkused**

- Selleks toiminguks on vajalik USB adapteri kaabel VMC-UAM2 (ei ole komplektis).
- Ühendage vahelduvvoolu adapter ja voolujuhe videokaamera DC IN pesale ja vahelduvvoolu kontaktile.
- Vaadake välise meediumi komplekti kuuluvast kasutusjuhendist.

1 Ühendage videokaamera välisele meediumiseadmele, kasutades USB adapteri kaablit (ei ole komplektis).

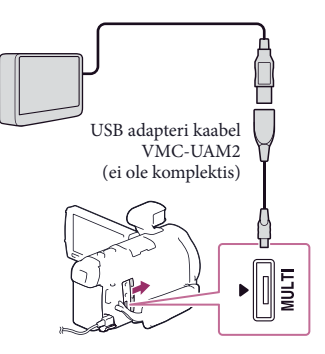

- Ärge ühendage USB kaablit lahti, kuni [Preparing image database file. Please wait.] kuvatakse LCD ekraanil.
- Kui [Repair Img. DB F.] ilmub videokaamera ekraanil, puudutage OK
- 2 Videokaamera ekraanil valige [Copy.].

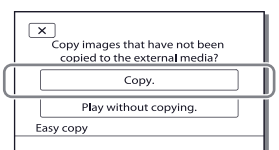

- Filmid ja fotod, mis on talletatud salvestusmeediumis ja pole veel salvestatud välises meediumiseadmes, võib sel ajal salvestada ühendatud välises meediumiseadmes.
- See toiming on võimalik ainult siis, kui videokaameras on uued salvestatud kujutised.
- Välise meediumiseadme lahtiühendamiseks valige  $\blacksquare$ , kuni videokaamera on taasesituse ooterežiimis (ilmub sündmuste taasesituse ekraan või sündmuste loetelu).

## Välise meediumiseadme kujutiste taasesitus videokaameras

2. toimingul valige [Play without copying.], siis valige mängitav kujutis.

- Võite samuti kujutisi vaadata videokaamerale ühendatud teleri ekraanil (37. lk).
- Kui on ühendatud väline meediumiseade, ilmub sündmuste taasesituse ekraanil.

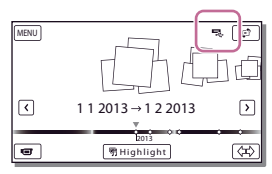

## Kujutiste kustutamine välises meediumiseadmes

- 1 2. toimingul valige [Play without copying.].
- 2 Valige  $\overline{\text{MENU}} \rightarrow \text{[Edit/Copy]} \rightarrow \text{[Delete]},$ siis täitke LCD ekraanil nähaolevad juhised, et kustutada kujutised.

## Soovitud kujutiste talletamine videokaamerast välises meediumiseadmes

- 1 2. toimingul valige [Play without copying.].
- 2 Valige  $\boxed{\text{MEM}}$   $\rightarrow$   $[\text{Edit}/\text{Copy}]$   $\rightarrow$   $[\text{Copy}]$ , siis täitke LCD ekraanil nähaolevad juhised, et talletada kujutised.
- Kujutiste, mida pole veel kopeeritud, kopeerimiseks valige  $\boxed{\text{MENU}}$  + [Edit/Copy] → [Direct Copy], kuni videokaamera on ühendatud välisele meediumiseadmele.

## Kõrglahutuse kujutise kvaliteediga (HD) filmide vaatamine arvutis

"PlayMemories Home" tarkvaras (45. lk) valige plaadiajam, mis taasloob välise ühendatud meediumiseadme, siis taasesitage filme.

#### **Märkused**

- Seadmed, mida ei saa kasutada välise meediumiseadmena:
	- meediumiseadmed, mille maht ületab 2 TB
	- –tavalised plaadiajamid, näiteks CD või DVD plaadiajam
	- meediumiseadmed, mis on ühendatud läbi USB kontsentraatori
	- meediumiseadmed sisseehitatud USB kontsentraatoriga
	- –kaartilugeja
- Võimalik, et ei saa kasutada väliseid meediumiseadmeid koodi funktsiooniga.
- Selles videokaameras on saadaval FAT failisüsteem. Kui välise seadme mälumeedium vormindati NTFS failisüsteemis jne, vormindage enne kasutamist väline meediumiseade selle videokaameraga. Vormindamise ekraan ilmub, kui väline meediumiseade on ühendatud sellele videokaamerale. Enne vormindamist veenduge, et välises meediumiseadmes ei ole talletatud tähtsad andmed, kuna vormindamine kustutab kõik andmed.
- Toiminguid ei garanteerita kõigis kasutusnõuetele vastavates seadmetes.
- Täpsemat informatsiooni saadavate väliste meediumiseadmete kohta vaadake oma riigile/regioonile vastavalt Sony tehnilise toe kodulehelt.
- Järgnevalt on näidatud stseenide arv, mida saab salvestada välises meediumiseadmes. Sellele vaatamata ei saa isegi siis, kui välises meediumiseadmes on vaba ruumi, stseene salvestada, kui nende arv ületab allnäidatut.
	- –Kõrglahutuse kujutise kvaliteediga (HD) filmid: maksimaalselt 3999
	- –Standard resolutsiooni kujutise kvaliteediga (STD) filmid: maksimaalselt 9999
	- –MP4 filmid ja fotod: maks. 40 000 (nii MP4 filmid kui fotod)
- Kui videokaamera ei tuvasta välist meediumiseadet, täitke allnäidatud toimingud.
	- –Ühendage veel kord USB adapteri kaabel videokaamerale.
	- –Kui välisel meediumiseadmel on voolujuhe, ühendage see vahelduvvoolu kontaktile.
- Stseenide arv võib olla väiksem sõltuvalt salvestatud kujutiste tüübist.
- Videokaamera seesmisse mällu ei saa kujutisi kopeerida välisest meediumiseadmest.

## Videokaamera kohandamine Menüüde kasutamine

**Videokaameral on erinevad menüüde parameetrid igas 6 menüü kategoorias.** 

- **Shooting Mode (pildistamise režiim)**
- **Camera/Mic (kaamera/mikrofon)**

**Image Quality/Size (pildikvaliteet/ mõõt)**

**Playback Function (taasesituse funktsioon)**

**Edit/Copy (redigeerimine/ kopeerimine)**

**Setup (seadistused)**

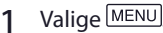

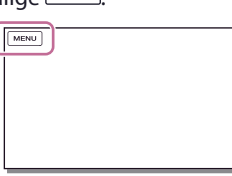

2 Valige kategooria.

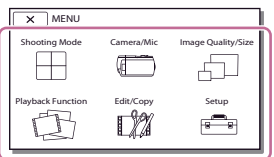

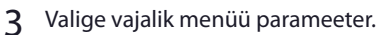

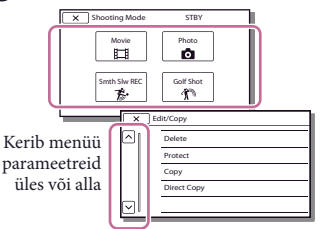

#### **Märkus**

 $\sqrt{\text{Value} \cdot \text{X}}$ , et lõpetada menüü seadistamist või kuvada eelmise menüü ekraani.

## Menüü parameetri kiiresti leidmine

[Camera/Mic] ja [Setup] menüüdel on alamkategooriad. Valige alamkategooria ikoon, et LCD ekraanile ilmuks valitud alamkategooria menüüde loetelu.

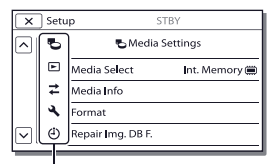

Alamkategooriate ikoonid

## Kui menüü parameetrit ei saa valida

Hallivärvilised menüüde parameetrid või seadistused pole saadaval. Kui valite halliks toonitud menüü parameetri, näitab videokaamera põhjust, miks menüü parameetrit ei saa valida, või viitab sellele, millistes tingimustes saab seadistada menüü parameetrit.

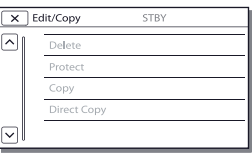

# Menüüde loetelud

## Shooting Mode (pildistamise režiim)

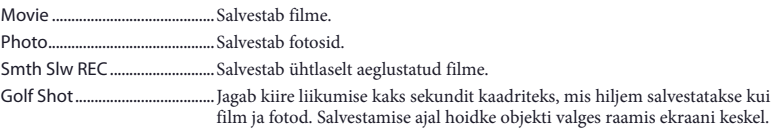

### Camera/Mic (kaamera/mikrofon)

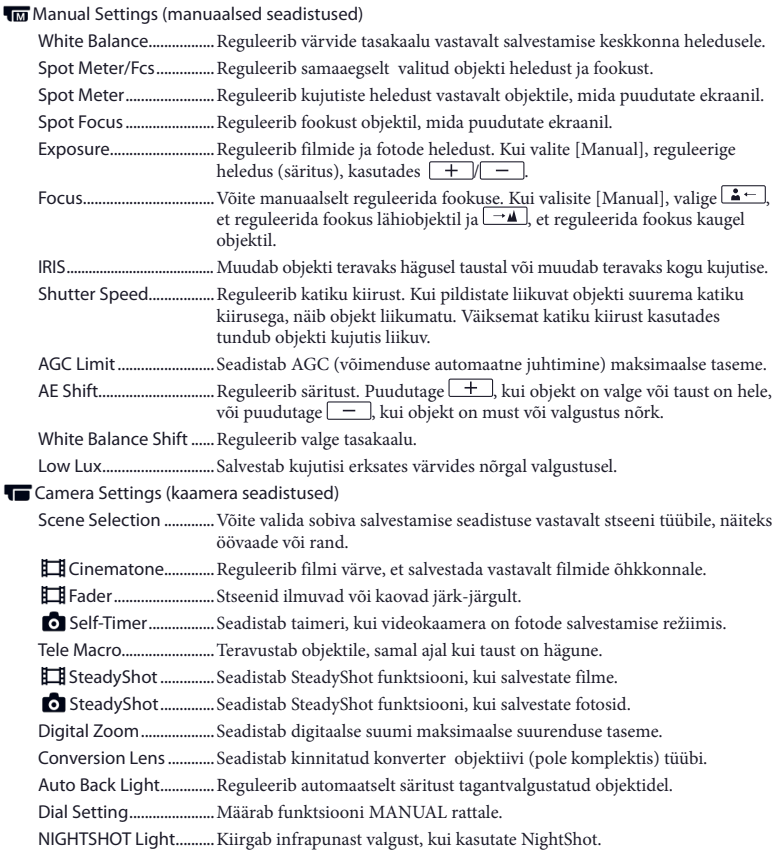

#### Face (nägu)

 Face Detection ...............Tuvastab automaatselt näod. Smile Shutter .................. Salvestab automaatselt, kui neil tuvastatakse naeratus. Smile Sensitivity ............ Seadistab naeratuse tuvastamise tundlikkuse naeratuse tuvastamise katiku funktsioonile. Välklamp (välklamp) Flash ................................... Seadistab, kuidas aktiveeritakse välklamp, kui salvestate fotosid. Flash Level ....................... Seadistab välklambi valguse heleduse. Red Eye Reduction ......... Kõrvaldab punasilmsuse efekti, kui pildistate välklambiga. Microphone (mikrofon) Closer Voice .....................Tuvastab näod ja salvestab selgelt vastavad hääled. Blt-in Zoom Mic ............. Salvestab filmid selge heliga vastavalt suumi positsioonile. Auto Wind NR .................Tuvastab salvestamise tingimused ja vähendab tuule tekitatud müra. Audio Mode .................... Seadistab salvestamise heliformaadi (5.1 kanali ruumiline/2 kanali stereo). Audio Rec Level .............Reguleerib helisalvestuse taset. Shooting Assist (salvestamise abiseadistused) My Button ........................Määrab funktsioonid "minu nuppudele". Expanded Focus ............ Suurendab umbes 2,0 korda kujutist, mis ilmub ekraani keskele. Grid Line ...........................Kuvab raami, et määrata, kas objekt on horisontaalne või vertikaalne. Display Setting ............... Seadistab, kui kaua ikoone või indikaatoreid kuvatakse LCD ekraanil. Zebra .................................Kuvab vöötriba, et aidata reguleerida heledust. Peaking .............................Kuvab kujutist ekraanil tugevdatud kontuuridega. Light Bright .....................Reguleerib videolambi heledust. Audio Level Display ...... Salvestamise ajal kuvab LCD ekraanil helitaseme mõõdikut.

#### Image Quality/Size (pildikvaliteet/mõõt)

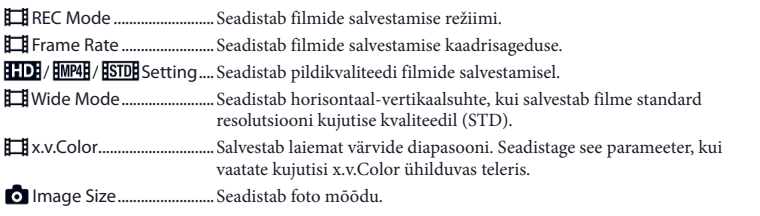

#### Playback Function (taasesituse funktsioon)

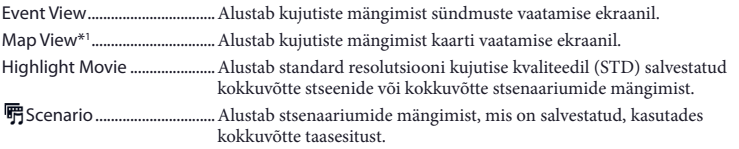

## Edit/Copy (redigeerimine/kopeerimine)

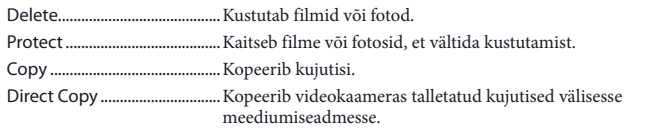

## Setup (seadistused)

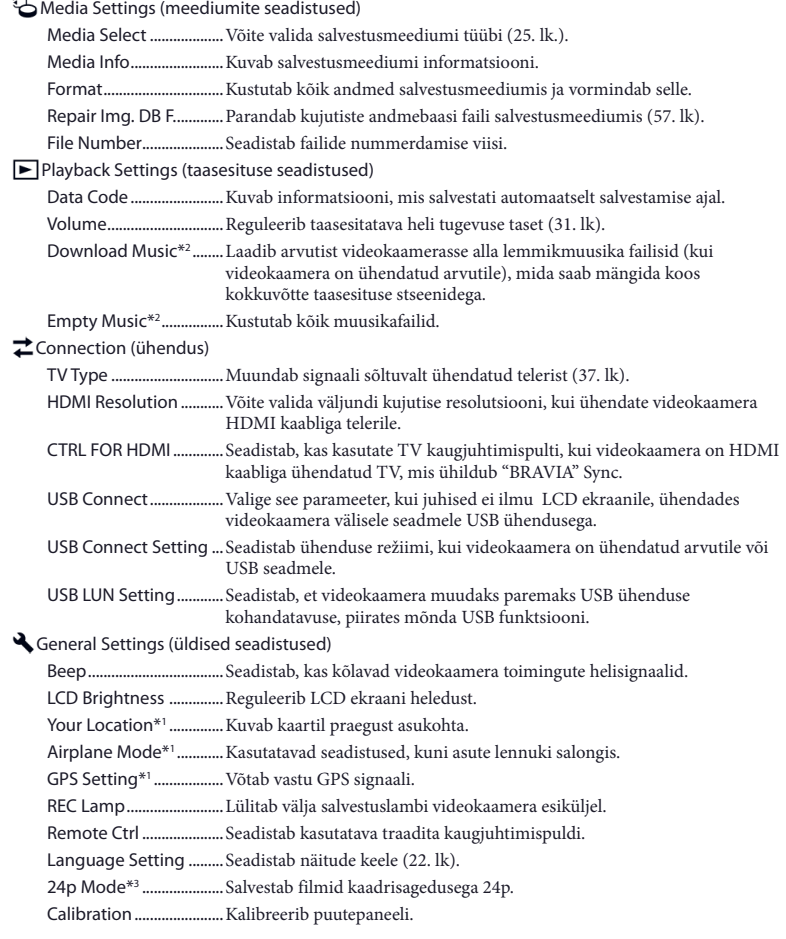

Battery Info ......................Kuvab ligikaudset akusse järelejäänud laengut.

Power Save ...................... Seadistab LCD ekraani ja toite automaatse väljalülitumise.

Initialize ............................Taastab kõikidel parameetritel vaikeseadistused.

Demo Mode .................... Seadistab videokaamera demonstratsiooni filmi taasesituse funktsiooni.

Clock Settings (kella seadistused)

Date & Time Setting ..... Seadistab kuupäeva ja kellaaja.

Area Setting ....................Reguleerib ajavööndit kella peatamata (22. lk).

Auto Clock ADJ \*1 .......... Reguleerib automaatselt kella, saades kellaaja andmed GPS süsteemilt.

Auto Area ADJ\*<sup>1</sup>.............. Reguleerib automaatselt ajavööndite erinevust, saades praeguse asukoha informatsiooni GPS süsteemilt.

\*3 HDR-PJ780E/PJ780VE/PJ790E/PJ790VE

<sup>\*</sup>1 HDR-PJ780VE/PJ790V/PJ790VE

<sup>\*</sup>2 HDR-PJ790/PJ790V

## Muu informatsioon/tähestikuline register Nõuanded kasutamiseks

Täpsemat informatsiooni videokaamera mudeli kohta vaadake järgmiselt leheküljelt: Funktsioonid ja seadmed  $\rightarrow$  11. lk

Kui selle videokaamera kasutamise käigus tekivad probleemid, vaadake alljärgnevaid nõuandeid.

 Vaadake loetelust ( 55. kuni 57. lk) ja kontrollige videokaamerat.

 Ühendage toiteallikas lahti, ühendage umbes minuti pärast uuesti, siis lülitage videokaamera sisse.

3 Vajutage terava esemega RESET (15. lk) ja lülitage videokaamera sisse. Kui vajutate RESET, lähtestatakse kõik parameetrid, sealhulgas kell.

 Võtke ühendus Sony edasimüüja või kohaliku volitatud Sony teeninduskeskusega.

- Sõltuvalt probleemist võib olla vajalik videokaamera lähtestamine või praeguse seesmise salvestusmeediumi vahetamine. Sellisel juhul kustutatakse seesmises mälus talletatud andmed. Enne videokaamera remonti andmist talletage kindlasti andmed teise meediumi seesmises mälus. Sony ei kompenseeri mitte mingisuguseid kaotatud seesmise mälu andmeid.
- Remondi ajal võib Sony kontrollida minimaalset seesmises mälus talletatud andmehulka, et uurida probleemi. Sony edasimüüja siiski ei kopeeri ega säilita neid andmeid.
- Vaadake "Handycam" käsiraamatust (10. lk), et saada rohkem teavet videokaamera talitlusprobleemide tunnuste kohta, ja "PlayMemories Home Help Guide" (45. lk),

et saada rohkem teavet videokaamera ühendamisest arvutile.

#### Toide ei lülitu sisse.

- Kinnitage videokaamerale laaditud aku (19. lk).
- Vahelduvvoolu adapteri pistik on lahti ühendatud vahelduvvoolu kontaktilt. Ühendage see vahelduvvoolu kontaktile (19. lk).

Videokaamera ei tööta, isegi kui toide on sisse lülitatud.

- Pärast sisselülitamist möödub mitu sekundit, kuni videokaamera on valmis salvestama. See ei ole väärtalitlus.
- Ühendage vahelduvvoolu adapter lahti vahelduvvoolu kontaktilt või võtke aku välja, siis ühendage umbes minuti pärast uuesti. Kui funktsioonid ikka veel ei tööta, vajutage terava esemega RESET (73. lk.). (Kui vajutate RESET (15. lk.), lähtestatakse kõik parameetrid, kaasaarvatud kell.)

#### Videokaamera soojeneb.

• Videokaamera võib kasutamise käigus soojeneda. See ei ole väärtalitlus.

#### Toide lülitub ootamatult välja.

- Kasutage vahelduvvoolu adapterit (19. lk).
- Vaikeseadistusel lülitub videokaamera välja, kui umbes 2 minutit ei tehta toiminguid ([Power Save]) (54. lk), lülitage toide veel kord sisse.
- Laadige aku (19. lk).

Vajutades START/STOP või PHOTO, kujutisi ei salvestata.

- Ilmuvad taasesituse režiimi näidud. Katkestage taasesitus ja valige  $\overline{\text{MENU}} \rightarrow$  [Shooting Mode]  $\rightarrow$  [ $\Box$  Movie] või [ $\Box$  Photo].
- Videokaamera salvestab salvestusmeediumi äsjasalvestatud kujutist. Sel ajal ei saa teha uut salvestust.
- Salvestusmeedium on täis. Kustutage tarbetud kujutised (41. lk).

• Filmistseenide või fotode koguarv ületab videokaamera salvestamise võimalusi (58., 60. lk). Kustutage tarbetud kujutised (41. lk).

#### Ei saa installida "PlayMemories Home".

- "PlayMemories Home" installimiseks on vajalik internetiühendus.
- Kontrollige arvutikeskkonda või installimise toiminguid, mis on vajalikud "PlayMemories Home" installimiseks.

#### "PlayMemories Home" ei tööta õigesti.

• Väljuge "PlayMemories Home" ja taaskäivitage arvuti.

#### Arvuti ei tuvasta videokaamerat.

- Ühendage kõik USB seadmed lahti arvuti USB pesalt, väljaarvatud klaviatuur, hiir ja videokaamera.
- Ühendage arvutilt ja videokaameralt lahti sisseehitatud USB kaabel, taaskäivitage arvuti, siis ühendage veel kord õigesti arvuti ja videokaamera.
- Kui sisseehitatud USB kaabel ja videokaamera USB pesa on üheaegselt ühendatud välistele seadmetele, ühendage lahti see, mis pole ühendatud arvutile.

## Enesediagnostika displei/ hoiatusindikaatorid

Täpsemat informatsiooni videokaamera mudeli kohta vaadake järgmiselt leheküljelt: Funktsioonid ja seadmed  $\rightarrow$  11. lk

Kui LCD ekraanile või pildiotsijasse ilmuvad indikaatorid, kontrollige alljärgnevat.

Kui probleemi ei õnnestu lahendada ka mitmekordsete katsetega, võtke ühendus Sony edasimüüja või kohaliku volitatud Sony teeninduskeskusega. Sellisel juhul nimetage kõik C või E algavad veakoodid. Võimalik, et kuulete meloodiat, kui ekraanile ilmuvad mõned hoiatusindikaatorid.

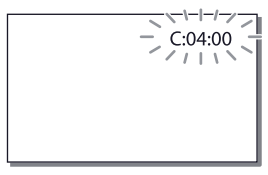

#### $C:04:$

- Aku pole "InfoLITHIUM" aku (V seeria). Kasutage "InfoLITHIUM" akut (V seeria) (19. lk).
- Ühendage korralikult vahelduvvoolu adapteri DC pistik videokaamera DC IN pesale (19. lk).

#### $C:06:$

• Aku temperatuur on kõrge. Vahetage aku või asetage see jahedasse.

#### $C:13$  $\cdot$   $\Box$   $\Box$   $C:32$  $\cdot$   $\Box$   $\Box$

• Ühendage lahti toiteallikas. Ühendage see veel kord ja käivitage videokaamera.

#### $F: \Box \Box \Box \Box \Box$

 $\bullet$  Täitke alates  $(2)$  toimingust, mida selgitatakse 55. lk.

#### C/D

• Aku on peaaegu tühi.

## **ALL**

• Aku temperatuur on kõrge. Vahetage aku või asetage see jahedasse.

#### 穴

- Pole sisestatud mälukaart (25. lk).
- Kui indikaator vilgub, pole kujutiste salvestamiseks piisavalt vaba ruumi. Kustutage tarbetud kujutised (41. lk) või vormindage mälukaart pärast kujutiste talletamist teises meediumis (53. lk).
- Kujutiste andmebaasi fail võib olla rikutud. Kontrollige andmebaasi faili, valides  $[Setup] \rightarrow [\bigotimes$  Media Settings]  $\rightarrow [Repair]$  $Img$ . DB F.]  $\rightarrow$  salvestusmeediumi.

#### ক্ষ

- Mälukaart on rikutud.
- Vormindage videokaameras mälukaart (53. lk).

#### $$71$

• On sisestatud mitteühilduv mälukaart (26. lk).

#### $\sqrt{2}$

- Mälukaartil on salvestuskaitse.
- Mälukaartile ligipääsu piirati teises seadmes.

#### $\frac{d}{dx}$

- Valgustus pole piisav, seetõttu tekib lihtsalt videokaamera värin. Kasutage välklampi.
- Videokaamera pole stabiilne, seetõttu tekib kergesti värin. Hoidke videokaamerat tugevasti mõlema käega ja salvestage kujutis. Võtke siiski arvesse - videokaamera värinahoiatus ei kao.

### $\bullet$

- Salvestusmeedium on täis.
- Töötlemise ajal ei saa fotosid salvestada. Oodake, siis salvestage.
- Filmi salvestamise ajal ei saa salvestada fotosid, kui seadistate allnäidatule.
	- $-$ [ $\Box$ REC Mode]: [Highest Quality  $\overline{FX}$ ] –[ Frame Rate]: [60p] (NTSC
	- värvisüsteemiga mudelid) või [50p] (PAL värvisüsteemiga mudelid)

# Filmide salvestamise aeg/salvestatavate fotode arv

Täpsemat informatsiooni videokaamera mudeli kohta vaadake järgmiselt leheküljelt: Funktsioonid ja seadmed  $\rightarrow$  11. lk

"HD" tähendab kõrglahutuse pildikvaliteeti ja "STD" tähendab standard pildikvaliteeti.

## Salvestamise ja taasesituse aeg, kasutades erinevaid akusid

#### Salvestusaeg

Ligikaudne saadav aeg, kui kasutate täielikult täislaetud akut.

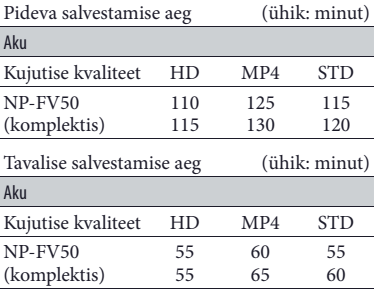

- Ülal: kui LCD ekraan on avatud All: kui salvestate, kasutades pildiotsijat ning ei ava LCD ekraani
- Iga salvestusaeg on mõõdetud, kui videokaamera salvestab filme kõrglahutuse kujutise kvaliteedil (HD), kui [ **EE** REC Mode] on seadistatud [Standard  $\overline{HQ}$ ].
- Tavaline salvestusaeg, kui korduvalt alustatakse/katkestatakse salvestamist, lülitatakse ümber [Shooting Mode] ja kasutatakse suumi.
- Ajad on mõõdetud, kasutades videokaamerat 25°C (77°F) temperatuuril. Soovitav on 10°C kuni 30°C (50°F kuni 86°F).
- Salvestamise ja taasesituse aeg võib olla väiksem sõltuvalt videokaamera kasutamise tingimustest, näiteks kasutades madalal temperatuuril.

## Taasesituse aeg

Ligikaudne saadav aeg, kui kasutate täielikult täislaetud akut.

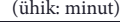

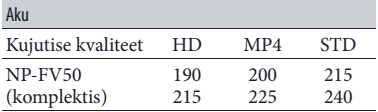

• Ülal: kui LCD ekraan on avatud All: kui salvestate, kasutades pildiotsijat ning ei ava LCD ekraani

## Filmide salvestamise aeg

#### Seesmine mälu

#### HDR-PJ780E/PJ780VE

Kõrglahutuse kujutise kvaliteet (HD), h (tunnid) ja min (minutid)

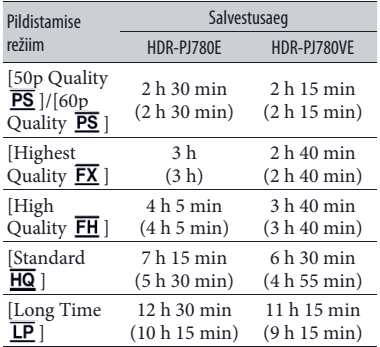

MP4 h (tunnid) ja min (minutid)

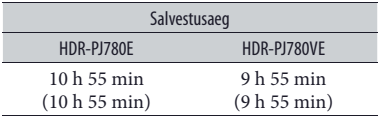

Standard resolutsiooni kujutise kvaliteet (STD), h (tunnid) ja min (minutid)

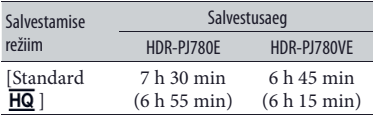

#### HDR-PJ790/PJ790E/PJ790V/PJ790VE

Kõrglahutuse kujutise kvaliteet (HD), h (tunnid) ja min (minutid)

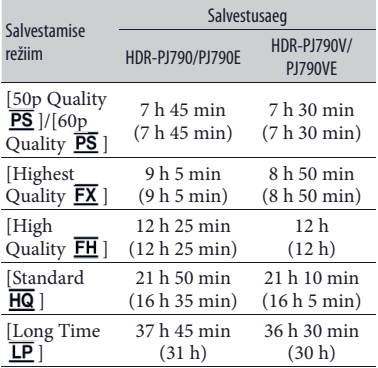

MP4 h (tunnid) ja min (minutid)

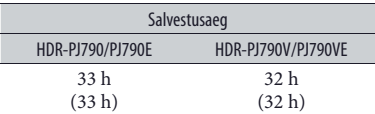

Standard resolutsiooni kujutise kvaliteet (STD), h (tunnid) ja min (minutid)

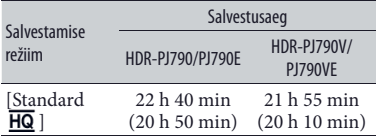

• Salvestamiseks tabelis näidatud maksimaalse ajani peab videokaameras kustutama demonstratsiooni filmi.

#### Mälukaart

Kõrglahutuse pildikvaliteet (HD)

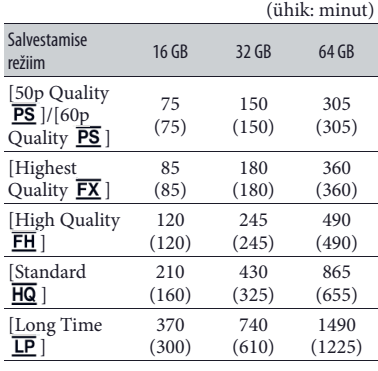

MP4

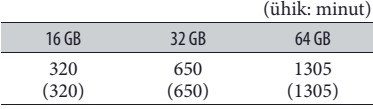

#### Standard resolutsiooni pildikvaliteet (STD)

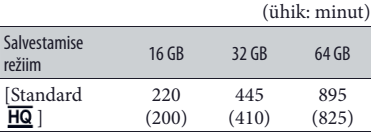

• Kui kasutate Sony mälukaarti.

#### **Märkused**

- Salvestatav aeg võib erineda sõltuvalt salvestamise tingimustest, objekti seisukorrast, samuti [REC Mode] ja [ $\Box$ ] Frame Rate] (52. lk).
- Sulgudes olev arv ( ) on minimaalne salvestatav aeg.
- Võite filme salvestada maksimaalselt 3999 stseeniga kõrglahutuse pildikvaliteedil (HD) ja 9999 stseeniga standard lahutuse pildikvaliteedil (STD). Võite kokku salvestada maksimaalselt 40 000 MP4 filmi ja fotot.
- Maksimaalne filmide pideva salvestamise aeg on umbes 13 tundi.
- Videokaamera kasutab VBR (muutuv bitikiirus) formaati, et automaatselt reguleerida kujutise kvaliteeti vastavalt stseenile. See tehnoloogia põhjustab salvestusaja kõikumisi meediumis. Filmid, kus objektid liiguvad kiiresti ja kujutised on keerulised, salvestatakse suurema bitikiirusega ning see vähendab üldist salvestusaega.

## Salvestatavate fotode arv

#### Seesmine mälu

Võite kokku salvestada maksimaalselt 40 000 MP4 filmi ja fotot.

#### Mälukaart

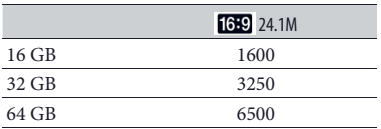

- Kui kasutate Sony mälukaarti.
- Mälukaartile salvestatavate kujutiste arv on näidatud maksimaalsele pildimõõdule selles videokaameras. Tegelikku salvestatavate fotode arvu kuvatakse salvestamise ajal LCD ekraanil (72. lk).
- Mälukaartile salvestatavate fotode arv võib erineda sõltuvalt salvestustingimustest.

#### **Märkus**

• Unikaalne Sony ClearVid maatriks ja Sony BIONZ kujutiste töötlemise süsteem võimaldab saada fotot resolutsiooniga, mis on ekvivalentne kirjeldatud mõõtmetele.

## Bitikiirus ja salvestuse pikslid

- Bitikiirus, pikslite arv ja kujutise formaat igas salvestamise režiimis (film + audio jne.). NTSC värvisüsteemiga mudelid:
	- –Kõrglahutuse pildikvaliteet (HD): PS: maks. 28 Mbps 1920 × 1080 pikslit/60p, AVC HD 28 M (PS), 16:9
		- FX: maks. 24 Mbps 1920 × 1080 pikslit/60i või 1920 × 1080 pikslit/24p, AVC HD 24 M (FX), 16:9
		- FH: umbes 17 Mbps (keskmiselt) 1920 × 1080 pikslit/60i või 1920 × 1080 pikslit/24p, AVC HD 17 M (FH), 16:9
		- HQ: umbes 9 Mbps (keskmiselt) 1440 × 1080 pikslit/60i, AVC HD 9 M (HQ), 16:9
		- LP: umbes 5 Mbps (keskmiselt)  $1440 \times 1080$ pikslit/60i, AVC HD 5 M (LP), 16:9
	- –MP4: umbes 6 Mbps (keskmiselt) 1280 × 720 pikslit/30p, 16:9
	- –Standard resolutsiooni pildikvaliteet (STD): HQ: umbes 9 Mbps (keskmiselt) 720 × 480 pikslit/60i, STD 9 M (HQ), 16:9/4:3
	- PAL värvisüsteemiga mudelid:
	- –Kõrglahutuse pildikvaliteet (HD):
		- PS: maks. 28 Mbps 1920 × 1080 pikslit/50p, AVC HD 28 M (PS), 16:9
		- FX: maks. 24 Mbps 1920 × 1080 pikslit/50i, 1920 × 1080 pikslit/25p või 1920 × 1080 pikslit/24p ([24p Mode]), AVC HD 24 M (FX), 16:9
		- FH: umbes 17 Mbps (keskmiselt) 1920 × 1080 pikslit/50i, 1920 × 1080 pikslit/25p või 1920 × 1080 pikslit/24p ([24p Mode]), AVC HD 17 M (FH), 16:9
		- HQ: umbes 9 Mbps (keskmiselt) 1440 × 1080 pikslit/50i, AVC HD 9 M (HQ), 16:9
		- LP: umbes 5 Mbps (keskmiselt) 1440 × 1080 pikslit/50i, AVC HD 5 M (LP), 16:9
	- –MP4: umbes 6 Mbps (keskmiselt) 1280 × 720 pikslit/25p, 16:9
	- –Standard resolutsiooni pildikvaliteet (STD):
	- HQ: umbes 9 Mbps (keskmiselt) 720 × 576 pikslit/50i, STD 9 M (HQ), 16:9/4:3
- Fotode salvestamise režiim, kaksiksalvestamine: 6544 × 3680 punkti/16:9 4912 × 3680 punkti/4:3 4672 × 2628 punkti/16:9 2592 × 1944 punkti/4:3 1920 × 1080 punkti/16:9 640 × 480 punkti/4:3
- Fotode salvestamine filmist: 1920 × 1080 punkti/16:9 640 × 360 punkti/16:9 640 × 480 punkti/4:3

# Videokaamera käsitsemine

## Kasutamine ja hooldus

- Videokaamera pole tolmu-, pritsme- ega veekindel.
- Ärge hoidke videokaamerat järgmisest osadest, samuti ärge hoidke pesakatetest.

## Tarvikute pesa kate LCD ekraan

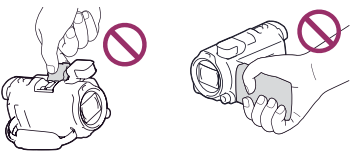

Aku Sisse ehitatud USB kaabel

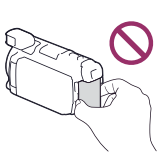

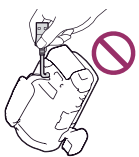

Pildiotsija Sisseehitatud

mikrofon

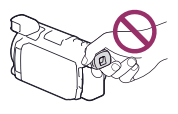

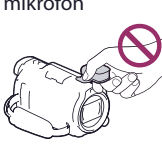

Objektiivi varjuk

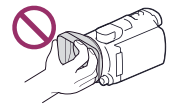

- Ärge suunake videokaamerat päikesele. See võib põhjustada videokaamera talitlushäireid. Jäädvustage päikese kujutist ainult nõrgal valgusel, näiteks päikeseloojangul.
- Ärge kasutage ning ärge hoidke videokaamerat ja tarvikuid allnäidatud kohtades.
- Väga kuumas, külmas või niiskes kohas. Hoidke seda 60°C (140°F) kõrgema temperatuuri toime eest, näiteks otsese päikese käes, kütteseadmete lähedal või päikese käes seisvas autos. Võivad tekkida talitlushäired või deformeeruda korpus.
- –Tugevate magnetväljade läheduses või mehhaaniliselt vibreerivates kohtades. Videokaamera võib töötada häiretega.
- –Tugevate raadiolainete või radioaktiivse kiirguse lähedal. Videokaamera võib mitte suuta õigesti salvestada.
- Vastuvõtjate, näiteks teleri või raadio juures. Võib tekkida müra.
- Liivasel rannal või tolmuses kohas. Kui videokaamerasse sattub liiv või tolm, võib kaamera töötada vigadega. Mõnikord ei saa vigasid enam parandada.
- –Akende juures või väljapool ruume, kus LCD ekraanile, pildiotsijale või objektiivile toimib otsene päike. See rikub pildiotsijat või LCD ekraani seest.
- Toiminguteks alalisvoolu või vahelduvvoolu toiteallikatega kasutage selles juhendis soovitatud tarvikuid.
- Ärge laske videokaameral märjaks saada, näiteks vihma käes või merevees. Kui videokaamera saab märjaks, võib see töötada vigadega. Mõnikord ei saa vigasid enam parandada.
- Kui korpusesse sattub võõrkeha või valgub vedelik, ühendage videokaamera vahelduvvoolu kontaktilt lahti ja viige Sony edasimüüjale kontrolli.
- Käsitsege seadet hoolikalt, ärge tehke seda lahti, ärge modifitseerige ning hoidke füüsiliste põrutuste eest, näiteks löökide, mahakukkumise või pealeastumise. Eriti hoolikalt käsitsege objektiivi.
- LCD ekraan ja pildiotsija peavad olema suletud, kui videokaamerat ei kasutata.
- Ärge käivitage videokaamerat, kui see on mähitud näiteks rätikusse.
- Voolujuhtme lahti ühendamiseks hoidke pistikust, ärge tõmmake juhtmest.
- Ärge vigastage voolujuhet, asetades sellele raskeid esemeid.
- Ärge kasutage deformeeritud või rikutud akut.
- Metallkontaktid peavad olema puhtad.
- Kui aku elektrolüüt on lekkinud:
	- –võtke ühendus kohaliku volitatud Sony teeninduskeskusega;
	- –loputage maha nahale sattunud vedelik;
	- –kui vedelik sattub silmadesse, loputage neid rohke veega ja pöörduge arsti poole.

#### Kui videokaamerat kaua ei kasutata

- Et videokaamera oleks kaua optimaalses seisukorras, lülitage see umbes kord kuus sisse ja salvestage/taasesitage kujutisi.
- Enne aku hoiulepanekut laadige see täiesti tühjaks.

## Märkus videokaamera/aku temperatuuri kohta

• Kui videokaamera või aku temperatuur muutub väga kõrgeks või madalaks, võib olla, et videokaameras ei saa salvestada või taasesitada seoses videokaamera kaitsefunktsiooni aktiveerumisega. Sellisel juhul ilmub LCD ekraanile või pildiotsijasse indikaator.

## Märkused laadimise kohta, kasutades USB kaablit

- Võimalik, et ei saa laadida kõikide arvutitega.
- Kui ühendate videokaamera sülearvutile, mis pole ühendatud vahelduvvooluvõrgule, jätkub sülearvuti aku tühjenemine. Ärge jätke videokaamerat selliselt arvutile ühendatuna.
- Ei garanteerita laadimist, kasutades kasutaja loodud või modifitseeritud arvutit, või USB kontsentraatoriga. Videokaamera võib töötada valesti, sõltuvalt arvutiga kasutatavast USB seadmest.

## Kui videokaamera on ühendatud arvutile või tarvikutele

- Ärge proovige videokaamera salvestusmeediumit vormindada arvutit kasutades. Vastasel juhul võib videokaamera töötada valesti.
- Kui ühendate videokaamera teisele seadmele, kasutades sidekaableid, sisestage pistik kindlasti õigesti. Surudes seda jõuga, võite rikkuda pesa ja videokaamera töötab vigadega.
- Ärge sulgege LCD paneeli, kui videokaamera on teistele seadmetele ühendatud USB ühendusega ja toide on sisse lülitatud. Võimalik, et kaovad salvestatud kujutiste andmed.

## Märkused lisatarvikute kohta

- Soovitav on kasutada Sony tarvikuid.
- Sony tarvikud võivad mõnes riigis/regioonis mitte olla saadaval.

## Multiliidese pesa

- Kui kasutate erilist mikrofoni või teisaldatavat kõlarit, lülitub selle toide sisse või välja vastavalt videokaamera toite staatusele.
- Täpsemat informatsiooni vaadake kasutatavate tarvikute komplekti kuuluvast kasutusjuhendist.
- Tarviku kinnitamiseks sisestage see ja fikseerige multiliidese pesas, vajutades ja lükates lõpuni.
- Kui salvestate filme, kasutades tarvikute pesale ühendatud välist välklampi (pole komplektis), lülitage välise välklambi toide välja, et vältida laadimismüra salvestamist.
- Üheaegselt ei saa kasutada välist välklampi (pole komplektis) ja sisseehitatatud välklampi.
- Kui on ühendatud väline mikrofon (ei ole komplektis), on sellel eelis, võrreldes sisseehitatud mikrofoniga.

## Traadita kaugjuhtimispult

• Enne traadita kaugjuhtimispuldi kasutamist eemaldage kaitsev leht.

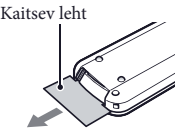

- Videokaamera käivitamiseks suunake traadita kaugjuhtimispult kaugjuhtimise sensorile (14. lk).
- Kui teatud aja jooksul ei saadeta traadita kaugjuhtimispuldist korraldusi, kaob helesinine raam. Kui vajutate veel kord ühte </></>/> </>  $\blacktriangleright$ / $\blacktriangle$ / $\blacktriangleright$  või ENTER, ilmub raam sinna, kus see viimati oli.
- Kasutades  $\blacktriangleleft/\blacktriangleright/\blacktriangle/\blacktriangledown$ , ei saa valida mõnda nuppu LCD ekraanil või pildiotsijal.

#### Traadita kaugjuhtimispuldi patarei vahetamine

- Vajutades sakki, tõmmake küünega patareiraam välja.
- Sisestage uus patarei + poolega üles.
- Sisestage patareiraam pulti, kuni kostab klõpsatus

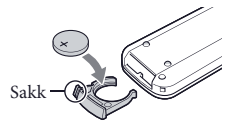

## **HOIATUS**

Patarei võib vääral kasutamisel plahvatada. Ärge laadige seda, ärge tehke lahti ega visake tulle.

• Liitiumpatarei tühjenedes võib väheneda kaugjuhtimispuldi tööraadius või pult ei tööta õigesti. Sellisel juhul vahetage patarei Sony CR2032 liitiumpatareiga. Teiste patareide kasutamine võib tekitada tuleõnnetuse või plahvatuse riski.

## LCD ekraani käsitsemine

- Kui LCD ekraanile jäävad sõrme-, kätekreemi jms jäljed, tuleb LCD ekraani kate kergesti maha. Pühkige need võimalikult kiiresti.
- Puhastades LCD ekraani salvrätikuga vm tugevasti surudes, võite kriimustada LCD ekraani katet.
- Kui LCD ekraan määrdub sõrmejälgede või tolmuga, on soovitav need õrnalt ekraanilt eemaldada, seejärel pühkida pehme lapiga jne.

## LCD ekraan

- Ärge suruge tugevasti LCD ekraanile, kuna see võib põhjustada ebaühtlast värvi või muid vigastusi.
- Kui kasutate videokaamerat külmas kohas, võib LCD ekraanile ilmuda jääv kujutis. See ei ole väärtalitlus.
- Videokaamera kasutamise käigus võib soojeneda LCD ekraani tagaosa. See ei ole väärtalitlus.

## Korpuse ja projektori objektiivi puhastamine

- Pühkige korpust ja objektiivi pehme lapiga, näiteks tavalise või prillide puhastuslapiga.
- Kui korpus või projektori objektiiv on määrdunud, puhastage seda vees veidi niisutatud pehme lapiga, siis pühkige pehme kuiva lapiga.
- Korpuse deformeerimise, katte kahjustamise või objektiivi kriimustamise vältimiseks:
	- –ärge kasutage kemikaale, näiteks lahustit, bensiini, piiritust, keemilisi salvrätikuid, repellente, putukatõrjevahendit ja päevituskreemi;
	- –ärge kasutage videokaamerat, kuni kätel on mainitud kemikaalide jäägid;
	- –ärge jätke videokaamerat pikaajalisse kokkupuutesse kummi- või vinüülesemetega.

## Välklambi valgust kiirgava osa käsitsemine

Kui LCD ekraan on määrdunud sõrmejälgede või tolmuga, on soovitav puhastada pehme lapiga.

## Carl Zeiss objektiiv

See videokaamera on varustatud Carl Zeiss objektiiviga, mille on koos välja töötanud Carl Zeiss Saksamaal ja Sony Corporation, et saada kõrgema kvaliteediga kujutisi. Objektiivis kasutatakse videokaameratele ettenähtud MTF mõõtmissüsteemi ja see annab Carl Zeiss objektiividele tüüpilise kvaliteedi. Videokaamera objektiivil on T kate, et vältida tarbetut peegeldumist ja taasluua täpselt värve.

MTF= modulatsiooni ülekande funktsioon. Arvuline väärtus näitab objektilt objektiivi sattuvat valgushulka.

## Objektiivi hooldus ja hoidmine

- Pühkige objektiivi pinda pehme lapiga, kui: –objektiivi pinnal on sõrmejäljed;
	- –kasutate kuumas või niiskes kohas;
	- –objektiiv on soolase õhu mõjus, näiteks mere ääres.
- Hoidke hästituulutatud kohas, kus pole mustust ja tolmu.
- Hallituse vältimiseks puhastage objektiivi perioodiliselt ning säilitage, nagu eelpool selgitatud.

# Tehnilised andmed

## Sisse ehitatud aku laadimine

Selles videokaameras on sisseehitatud laetav patarei, et säilitada kuupäeva, kellaaja ja teisi seadistusi isegi siis, kui LCD ekraan on suletud. Seda patareid laaditakse alati, kui videokaamera on ühendatud vahelduvvoolu adapteriga vahelduvvoolu kontaktile või kuni on ühendatud aku. See patarei tühjeneb täielikult umbes 3 kuu jooksul, kui videokaamerat üldse ei kasutata. Enne videokaamera kasutamist laadige sisse ehitatud aku.

Videokaamera toiminguid ei mõjuta asjaolu, et sisse ehitatud aku ei ole laaditud, välja arvatud kuupäeva salvestamine.

## Kuidas laadida sisseehitatud akut

Ühendage videokaamera vahelduvvoolu kontaktile komplekti kuuluva vahelduvvoolu adapteriga ja jätke kauemaks kui 24 tunniks suletud LCD ekraaniga.

## Märkus videokaamerast vabanemise/ teistele edasiandmise kohta

Isegi kui kustutate kõik filmid ja fotod või teostate [Format] (53. lk), võivad seesmises mälus olevad andmed jääda osaliselt kustutamata. Soovitav on valida  $\rightarrow$  [Setup]  $\rightarrow$  [ $\rightarrow$  Media Settings]  $\rightarrow$ [Format] → [Empty], et vältida andmete taastamist.

#### Süsteem

Signaali formaat: NTSC värv, EIA standardid (HDR-PJ780E\*<sup>7</sup> / PJ780VE\*<sup>7</sup> /PJ790/PJ790E\*<sup>7</sup> /PJ790V/ PJ790VE\*<sup>7</sup> ) PAL värv, CCIR standardid (HDR-PJ780E/ PJ780VE/PJ790E/PJ790VE) HD TV \*7 [24p Mode] Filmide salvestamise formaat: AVCHD (ühilduvus AVCHD formaadi Ver.2.0): Video: MPEG-4 AVC/H.264 Audio: Dolby Digital 2ch/5.1ch Dolby Digital 5.1 Creator\*1 MPEG-2 PS: Video: MPEG-2 (Video) Audio: Dolby Digital 2ch/5.1ch Dolby Digital 5.1 Creator\*<sup>1</sup> MP4: Video: MPEG-4 AVC/H.264 Audio: MPEG-4 AAC-LC 2ch \*<sup>1</sup> Toodetud vastavalt Dolby Laboratories litsentsile. Fotode failiformaat: ühilduv DCF Ver.2.0 ühilduv Exif Ver.2.3 ühilduv MPF Baseline Salvestusmeedium (filmid/fotod) Seesmine mälu HDR-PJ780E/PJ780VE: 32 GB HDR-PJ790/PJ790E/PJ790V/PJ790VE: 96 GB "Memory Stick PRO Duo" SD kaart (4. klass või kiirem) Kasutajale kättesaadav maht (umbes) HDR-PJ780E: 31,1 GB\*<sup>3</sup> HDR-PJ780VE: 28,1 GB\*<sup>2</sup> HDR-PJ790/PJ790E: 93,7 GB\*<sup>3</sup> HDR-PJ790V/PJ790VE: 90,6 GB\*<sup>2</sup>

- \*2 1 GB tähendab 1 miljardit baiti, 2,8 GB kasutatakse eelinstallitud kaartile, kuid teist osa kasutatakse andmete haldamise funktsioonidele. Võimalik kustutada ainult eelinstallitud demonstratsiooni filmi.
- \*3 1 GB tähendab 1 miljardit baiti, millest osa kasutatakse süsteemi juhtimiseks ja/või rakendustarkvarade failidele. Võimalik kustutada ainult eelinstallitud demonstratsiooni filmi.

Pildiotsija:

elektrooniline pildiotsija (värvi)

Kujutise seade: 6,3 mm (1/2,88 tüüp) CMOS sensor Salvestuse pikslid (foto, 16:9): maks. 24,1 megapikslit  $(6544 \times 3680)^{*4}$ Koguarv: umbes 6 650 000 pikslit Efektiivsed (film, 16:9)\*<sup>5</sup> : umbes 6 140 000 pikslit Efektiivsed pikslid (fotod, 16:9): umbes 6 140 000 pikslit Efektiivsed pikslid (fotod, 4:3): umbes 4 600 000 pikslit Objektiiv: Carl Zeiss Vario-Sonnar T  $10 \times$  (optiliselt)\*5, 17  $\times$  (laiendatult, kuni salvestate filme)\*<sup>6</sup> , 120 × (digitaalselt) Filtri läbimõõt: 52 mm (2 1/8 tolli) 37 mm (1 1/2 tolli) (kui kinnitate filtri adaptiivrõnga)  $F1,8 \sim F3,4$ Fookuskaugus:  $f= 3.8$  mm  $\sim 38.0$  mm  $(5/32$  tolli  $\sim 1$  1/2 tolli Kui on muundatud 35 mm fotokaamerale Filmidele\*<sup>5</sup> : 26,0 mm ~ 260 mm (1 1/16 tolli  $\sim$  10 1/4 tolli) (16:9) Fotodele: 26,0 mm ~ 260 mm (1 1/16 tolli ~ 10 1/4 tolli) (16:9) Värvitemperatuur: [Auto], [One Push], [Indoor], [Outdoor] Minimaalne valgustus: 6 lx (luksi) (vaikeseadistusel, katiku kiirus 1/60 sekundit (HDR-PJ790/PJ790V) või 1/50 sekundit (HDR-PJ780E/PJ780VE/PJ790E/ PJ790VE)) 3 lx (luksi) ([Low Lux] on seadistatud [On], katiku kiirus 1/30 sekundit (HDR-PJ790/ PJ790V) või 1/25 sekundit (HDR-PJ780E/ PJ780VE/PJ790E/PJ790VE)) 0 lx (luksi) (NIGHTSHOT on seatud [On]) \*4 Unikaalne Sony ClearVid maatriks ja kujutiste töötlemise süsteem (BIONZ) võimaldab saada fotot resolutsiooniga, mis on ekvivalentne kirjeldatud mõõtmetele. \*5 [ SteadyShot] on seadistatud [Standard] või [Off]. \*6 [ SteadyShot] on seadistatud [Active]. Sisend/väljundpesad HDMI OUT pesa: HDMI mikrokonnektor PROJECTOR IN pesa: HDMI mikrokonnektor MIC sisendpesa: stereo minipesa (φ 3,5 mm) Kõrvaklappide pesa: stereo minipesa (φ 3,5 mm) USB pesa: A tüüp (sisse ehitatud USB)

Multi/mikro USB pesa\*

- \* Toetab seadmeid, mis ühilduvad micro-USBga.
- USB ühendus on ettenähtud ainult väljundile (HDR-PJ780E/PJ780VE/PJ790E/PJ790VE).

#### LCD ekraan

Kujutis: 7,5 cm (3,0 tüüp, formaat 16:9) Pikslite koguarv: 921 600 (1920 × 480)

#### Projektor

Projektsiooni tüüp: DLP Valgusallikas: valgusdiood (R/G/B) Teravustamine: manuaalne Projektsiooni kaugus: 0,5 m (1,6 jalga) või rohkem Kontrast: 1200:1 Eraldusvõime (väljund): WVGA (854 × 480) Pideva projektsiooni aeg (kasutades komplekti kuuluvat akut): umbes 1 h 35 min Üldine informatsioon Toide: 6,8 V/7,2 V (aku) alalisvool 8,4 V (vahelduvvoolu adapter) USB laadimine: 5 V alalisvool 500 mA/1,5 A Keskmine elektrienergia tarve: Teostades salvestamist kaameraga, kasutades normaalsel heledusel pildiotsijat: HD: 3,2 W MP4: 2,9 W STD: 3,1 W Teostades salvestamist kaameraga, kasutades normaalsel heledusel LCD ekraani: HD: 3,4 W MP4: 3,0 W STD: 3,2 W Töökeskkonna temperatuur: 0°C kuni 40°C (32°F kuni 104°F) Hoiutemperatuur:  $-20$  °C kuni +60 °C ( $-4$ °F kuni +140°F) Mõõtmed (umbes): 74,2 mm × 84,6 mm × 137,5 mm (3 tolli × 3 3/8 tolli × 5 1/2 tolli) (laius/kõrgus/sügavus), kaasaarvatud eenduvad osad  $107.5$  mm  $\times$  87,5 mm  $\times$  166 mm (4 1/4 tolli  $\times$ 3 1/2 tolli × 6 5/8 tolli) (laius/kõrgus/sügavus), kaasaarvatud eenduvad osad ning kinnitatud komplekti kuuluv aku ja objektiivi varjuk Kaal (umbes) HDR-PJ780E/PJ790/PJ790E: 570 g (1 nael 4,1 untsi), ainult põhiseade 670 g (1 nael 7,6 untsi), kaasaarvatud komplekti kuuluv aku ja objektiivi varjuk HDR-PJ780VE/PJ790V/PJ790VE: 575 g (1 nael 4,3 untsi), ainult põhiseade 675 g (1 nael 7,8 untsi), kaasaarvatud

komplekti kuuluv aku ja objektiivi varjuk

- AC-L200C/AC-L200D
- Toide: 100 V 240 V vahelduvvool, 50 Hz/60 Hz
	-
- Voolutarve: 0,35 A 0,18 A
- Elektrienergia tarve: 18 W
- Väljundpinge: 8,4 V alalisvool\*
- Töökeskkonna temperatuur: 0°C kuni 40°C (32°F kuni 104°F)
- Hoiutemperatuur:
	- ‒20 °C kuni +60 °C (‒4°F kuni +140°F)
- Mõõtmed (umbes): 48 mm × 29 mm × 81 mm  $(1\ 15/16\ \text{tolli} \times 1\ 3/16\ \text{tolli} \times 3\ 1/4\ \text{tolli}$ ) (laius/ kõrgus/sügavus), väljaarvatud eenduvad osad
- Kaal (umbes): 150 g (5,3 untsi), väljaarvatud voolujuhe
- \* Teised spetsifikatsioonid on märgitud vahelduvvoolu adapteri kleebisele.

#### Laaditav aku NP-FV50

Maksimaalne väljundpinge: 8,4 V alalisvool Väljundpinge: 6,8 V alalisvool

Maksimaalne laadimispinge: 8,4 V alalisvool

Maksimaalne laadimise voolutugevus: 2,1 A Maht

Tavaline: 7,0 Wh (1030 mAh) Minimaalne: 6,6 Wh (980 mAh)

Tüüp: liitiumioon

Videokaamera ja tarvikute konstruktsiooni ja tehnilisi tunnuseid võidakse muuta eelneva hoiatuseta.

## **Kaubamärgid**

- "Handycam" ja on Sony Corporation registreeritud kaubamärgid.
- "AVCHD", "AVCHD Progressive", "AVCHD" logotüüp ja "AVCHD Progressive" logotüüp on Panasonic Corporation ja Sony Corporation kaubamärgid.
- "Memory Stick", " Memory Stick Duo", "MEMORY STICK DUO", "Memory Stick PRO Duo", "MEMORY STICK PRO DUO," "Memory Stick PRO-HG Duo", "MEMORY STICK PRO-HG DUO", "Memory Stick XC-HG Duo", "MEMORY STICK XC-HG Duo", "MagicGate", "MAGICGATE", "MagicGate Memory Stick" ja "MagicGate Memory Stick Duo" on Sony Corporation kaubamärgid või registreeritud kaubamärgid.
- "InfoLITHIUM" on Sony Corporation kaubamärk.
- "x.v.Color" ja "x.v.Colour" on Sony Corporation kaubamärgid.
- "BIONZ" on Sony Corporation kaubamärk.
- S-MASTEL on Sony Corporation registreeritud kaubamärk.
- "BRAVIA" on Sony Corporation kaubamärk.
- Blu-ray Disc™ ja Blu-ray™ on Blu-ray Disc Association kaubamärgid.
- Dolby ja topelt D sümbol on Dolby Laboratories kaubamärgid.
- HDMI ja HDMI High-Definition Multimedia Interface nimetused, samuti HDMI logotüüp on HDMI Licensing LLC kaubamärgid või registreeritud kaubamärgid USAs ja teistes riikides.
- Microsoft, Windows, Windows Vista ja DirectX on Microsoft Corporation registreeritud kaubamärgid või kaubamärgid USAs ja/või teistes riikides.
- Mac ja Mac OS on Apple Inc. registreeritud kaubamärgid USAs ja teistes riikides.
- Intel, Intel Core ja Pentium on Intel Corporation või selle tütarettevõtete kaubamärgid või registreeritud kaubamärgid USAs ja teistes riikides.
- "<B" ja "PlayStation" on Sony Computer Entertainment Inc. registreeritud kaubamärgid.
- NAVTEQ ja NAVTEQ Maps logotüüp on NAVTEQ kaubamärgid USAs ja teistes riikides.
- SDXC logotüüp on SD-3C, LLC kaubamärk.
- MultiMediaCard on MultiMediaCard Association kaubamärk.
- Facebook ja "f " logotüüp on Facebook, Inc. kaubamärgid või registreeritud kaubamärgid.
- YouTube ja YouTube logotüüp on Google Inc. kaubamärgid või registreeritud kaubamärgid.

Kõik teised siin näidatud toodete nimed võivad olla vastavate kompaniide kaubamärgid või registreeritud kaubamärgid. Selles juhendis ei näidata ™ ja ® kõigil juhtudel.

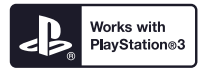

Võite kasutada PlayStation 3, allalaadides PlayStation 3 ettenähtud rakendustarkvara PlayStation Store`ilt (kus on saadaval).

PlayStation 3 ettenähtud rakendustarkvarale on vajalik PlayStation Network konto ja rakendustarkvara allalaadimine. See on saadaval regioonides, kus töötab PlayStation Store.

## VIDEOKAAMERATE TOODETE KAARTIANDMETE LÕPPKASUTAJA LEPING (GPSiga mudelid)

## **ENNE SELLE TARKVARA KASUTAMIST PEAB TÄHELEPANELIKULT LÄBI LUGEMA LEPINGU.**

TÄHTIS - LUGEGE TÄHELEPANELIKULT! See lõppkasutaja litsentsileping ("LITSENTS") on juriidiline kokkulepe teie ja Sony Corporation ("SONY") vahel, kes on videokaamera tootes ("TOODE") sisalduvate kaartiandmete litsentsiaar. Selliseid kaartiandmeid, kaasaarvatud edaspidised toote ja versioonide värskendused, nimetatakse edaspidi lepingu tekstis TARKVARAKS. See LITSENTS hõlmab ainult TARKVARA. Võite TARKVARA kasutada ainult seoses TOOTEGA. Puudutades "AGREE" nuppu, mis ilmub selle litsentsiga seostatud TOOTE ekraanil, nõustute antud LITSENTSI tingimustega. Kui te ei nõustu antud LITSENTSI tingimustega, ei anna SONY teile litsentsi TARKVARA kasutamiseks. Sellisel juhul ei ole TARKVARA teile saadaval ja seda ei saa kasutada.

## **TARKVARA LITSENTS**

TARKVARA on kaitstud autoriõiguste seadusega ja rahvusvaheliste autoriõiguste lepingutega, samuti teiste intellektuaalomandi kaitse seadustega ja rahvusvaheliste lepingutega. Saate litsentsi TARKVARA kasutamiseks, mitte omandiõigused sellele.

#### **LITSENTSI ANDMINE**

See LITSENTS annab teile alljärgnevad mitteeksklusiivsed õigused. TARKVARA. Võite TARKVARA kasutada ühele TOOTE seadmele. Kasutamine. Võite TARKVARA kasutada isiklikeks vajadusteks.

## **TEISTE ÕIGUSTE JA PIIRANGUTE KIRJELDUS**

Piirangud. Ühtki TARKVARA osa ei tohi edasi anda või levitada mitte mingil viisil ja mitte mingil eesmärgil, väljaarvatud selles LITSENTSIS lubatud. TARKVARA ei tohi kasutada mingite toodete, süsteemide või rakendustarkvaradega, väljaarvatud see TOODE. Väljaarvatud selles LITSENTSIS näidatud juhud, ei tohi TARKVARA kasutada ning lubada kolmandatel isikutel kasutada TOOTEST eraldi (täielikult või osaliselt, kaasaarvatud samuti reproduktsioonid, tulemid, väljavõtted või muud sellele tuginevad tööd ükskõik millisel kujul) laenutada või rentida tasu eest või tasuta. Mõni jurisdiktsioon keelab selliste õiguste piiramist, sel juhul ülalmainitud piirangud teile ei kehti.

Pöördprojekteerimise, dekompilatsiooni ja lahtitegemise piirang. Te ei tohi (i) võtta välja TARKVARA TOOTEST, (ii) täielikult või osaliselt taasluua, kopeerida, modifitseerida, üle kanda, tõlkida või luua selle TARKVARA tuletisi, või (iii) mis tahes viisil, mis tahes vahenditega, mis tahes eesmärgil täielikult või osaliselt teostada TARKVARA pöördprojekteerimist, dekompilatsiooni, lahtitegemist. Mõni jurisdiktsioon keelab selliste õiguste piiramist, sel juhul ülalmainitud piirangud teile ei kehti.

Kaubamärgid ja viited. Te ei tohi selles TARKVARAS kustutada, muuta, varjata või moonutada kaubamärke või autoriõiguste viiteid.

Andmefailid. TARKVARA saab automaatselt luua andmefailisid, mida kasutatakse TARKVARAGA. Igasugused sellised failid loetakse TARKVARA osaks.

TARKVARA üleandmine. Tohite pöördumatult üle anda kõik oma õigused, vastavalt sellele LITSENTSILE, ainult TOOTE müügi või üleandmise raamides tingimusega, et te ei säilita TARKVARA koopiaid (ainult siis, kui kopeerimine on lubatud kooskõlas ülalmainitud punktiga "Pöördprojekteerimise, dekompilatsiooni ja lahtitegemise piirang"), komponentide osasid, meediumeid ja trükitud materjale, kõik TARKVARA versioonid ja värskendused, samuti selle LITSENTSI), ja saaja nõustub selle LITSENTSI tingimuste ja nõuetega.

Lõpetamine. Mis tahes teisi õigusi puudutamata võib SONY lõpetada selle LITSENTSI tegevuse, kui te ei järgi LITSENTSI tingimusi ja nõudeid. Sel juhul peate lõpetama TARKVARA ja kõikide selle komponentide kasutamise. Selle LITSENTSI osad "AUTORIÕIGUSED", "KÕRGE RISKI TEGEVUSED", "TARKVARA GARANTII VÄLISTAMINE ", "VASTUTUSE PIIRANG", "EKSPORDI KEELD", "TINGIMUSTE ISESEISVUS" ja "KEHTIVAD SEADUSANDLUSE AKTID JA JURISDIKTSIOON", selle osa lõik"Konfidentsiaalsus" ja see lõik jäävad kehtima, kui LITSENTSI tegevus on lõpetatud või katkestatud.

Konfidentsiaalsus. Nõustute hoidma saladuses selle TARKVARA informatsiooni, mis pole avalikult teada, ning mitte avaldama seda informatsiooni ilma SONY eelneva kirjaliku loata.

#### **AUTORIÕIGUSED**

Kõik omandiõigused ja autoriõigused, mis kehtivad TARKVARALE (kaasaarvatud ka kõik kaartiandmed, kujutised, fotod, animatsioon, video, audio, muusika, teksti ja programmide komponendid ("rakendid"), mis kuuluvad sellesse TARKVARASSE), samuti kõik TARKVARA koopiad kuuluvad SONY, litsentsiaaridele ja tarnijatele ning nende vastavatele tütarettevõtetele (neid SONY litsentsiaare ja tarnijaid koos vastavate tütarettevõtetega nimetatakse "SONY litsentsiaarideks"). Kõik selles LITSENTSIS otseselt määratlemata õigused on reserveerinud SONY või SONY litsentsiaarid.

#### **SUURE RISKIGA TEGEVUSED**

TARKVARA pole kaitstud vigade eest ning pole kavandatud, toodetud või ettenähtud kasutamiseks kõrge riski keskkondades, kus on vajalik täielikult turvaline tegevus, näiteks tuumaseadmed, lennuaparaatide navigatsiooni või side süsteemid, õhuliikluse kontrollseadmed, elutegevuse alalhoiu seadmed või relvad, kus TARKVARA talitlusvead võivad põhjustada surma, vigastusi või tõsist kahju inimeste tervisele või keskkonnale ("Kõrge riski tegevused"). SONY, tema tütarettevõtted, nende vastavad tarnijad ja SONY litsentsiaarid ei vastuta mis tahes otseste või eeldatavate garantiide kehtivuse eest kõrge riskiga seotud toimingutele.

#### **TARKVARA GARANTII VÄLISTAMINE**

Te kinnitate selgesõnaliselt ja nõustute, et TARKVARA kasutatakse omaenese riskil. TARKVARA antakse "SELLISENA, NAGU SEE ON" ja ilma igasuguste garantiideta, ning SONY, tema tütarettevõtted, SONY ja tema tütarettevõtete tarnijad, samuti SONY litsentsiaarid (selles osas nimetatakse SONY, tema tütarettevõtteid, nende vastavaid tarnijaid ja SONY litsentsiaare koos "SONY") TEATAB SELGELT , ET KEELDUB IGASUGUSTEST GARANTIIDEST JA TINGIMUSTEST, OTSESTEST VÕI EELDATAVATEST, VASTAVALT SEADUSANDLUSE AKTIDELE VÕI MUUDELE NÕUETELE, KAASAARVATUD KA EELDATAV GARANTII KVALITEEDILE, ÕIGUSTE KAITSELE, KAUBANDUSLIKULE SOBIVUSELE JA VASTAVUSELE MÄÄRATUD EESMÄRGILE. SONY EI GARANTEERI, ET TARKVARAS SISALDUVAD FUNKTSIOONID VASTAVAD TEIE NÕUETELE VÕI TARKVARA TÖÖTAB KATKESTUTETA VÕI VIGADETA. SONY EI GARANTEERI NING EI ANNA MINGEID TEATEID TARKVARA KASUTAMISE, KASUTAMISE SUUTMATUSE VÕI KASUTAMISE TULEMUSTE KOHTA, MIS PUUDUTAB TARKVARA TEOVÕIMET, TÄPSUST, TURVALISUST VÕI MUUD. MÕNI JURISDIKTSIOON KEELAB EELDATAVATE GARANTIIDE VÄLISTAMIST, SELLISEL JUHUL ÜLALMAINITUD VÄLISTUSED TEILE EI KEHTI.

Saate selgesti aru, et TARKVARA andmed võivad sisaldada ebatäpset või puudulikku informatsiooni seoses möödunud ajaga, tingimuste muutumisega, kasutatavate allikatega ja kompleksete geograafiliste andmete saamisviisiga, kuna ükskõik mis eelpool mainitust võib mõjutada tulemuste õigsust.

#### **VASTUTUSE PIIRANG**

SELLES OSAS NIMETATAKSE SONY, TEMA TÜTARETTEVÕTTEID, VASTAVAID TARNIJAID JA SONY LITSENTSIAARE KOOS "SONY" KUNI KEHTIVATES SEADUSANDLIKES AKTIDES ETTENÄHTUD MAKSIMAALSE VÕIMALIKU ASTMENI. SONY EI VASTUTA MITTE MINGISUGUSTE PRETENSIOONIDE VÕI

NÕUETE EEST, OLENEMATA SELLISE NÕUDE PÕHJUSEST, MILLES TUUAKSE TÕENDUSEKS MIS TAHES KAHJUMID VÕI VIGASTUSED, OTSESED VÕI KAUDSED, MIS VÕIVAD OLLA TEKKINUD TARKVARA KASUTAMISEST VÕI VALDAMISEST; SAMUTI MIS TAHES SAAMATA KASUM, SISSETULEK, SÕLMIMATA LEPINGUD VÕI KAOTATUD SÄÄSTUD, SAMUTI MIS TAHES OTSESED, KAUDSED, JUHUSLIKUD, ERILISED VÕI LÄHTUVAD KAHJUMID, MIS ON TEKKINUD TARKVARA KASUTAMISE TAGAJÄRJEL VÕI SUUTMATUSEST SEDA KASUTADA, MIS TAHES TARKVARA DEFEKTI VÕI TINGIMUSTE RIKKUMISE TAGAJÄRJEL, SEOSES NÕUTEGA VASTAVALT LEPINGULE, DELIKTIDELE VÕI GARANTIILE, ISEGI KUI SONY OLI TEAVITATUD SELLISTE KAHJUMITE VÕIMALIKKUSEST, VÄLJAARVATUD OLUKORRAD, KUS ON TEGEMIST SONY JÄMEDA HOOLETUSEGA VÕI TAHTLIKU VÄÄRKÄITUMISEGA; SURMA VÕI ISIKLIKE VIGASTUSTE VÕI KAOTUSTEGA, MIS ON TEKKINUD TOOTE DEFEKTI TÕTTU. KÕIKIDEL JUHTUDEL, VÄLJAARVATUD ÜLALNÄIDATUD, PIIRDUB SONY ÜLDINE VASTUTUS VASTAVALT SELLE LEPINGU TINGIMUSTELE SUMMAGA, MIS TEGELIKULT MAKSTI TARKVARA EEST. MÕNI JURISDIKTSIOON KEELAB VASTUTUSE EIRAMIST VÕI PIIRAMIST TULENEVATE VÕI JUHUSLIKE KAHJUMITE EEST, SELLISEL JUHUL ÜLAMAINITUD VÄLISTUSED VÕI PIIRANGUD TEILE EI KEHTI.

#### **EKSPORDI KEELD**

KINNITATE, ET TARKVARA KASUTAMINE MÕNES RIIGIS, PIIRKONNAS VÕI ASUTUSES, VÕI TOODETE EKSPORTIMINE RIIKIDEST, KUS ON ETTENÄHTUD NENDE MÜÜK, VÕIB OLLA KEELATUD VÕI PIIRATUD. NÕUSTUTE TARKVARA KASUTAMA VÕI EKSPORTIMA VASTAVATES RIIKIDES, PIIRKONDADES JA ASUTUSTES KEHTIVATELE SEADUSTELE, TINGIMUSTELE, NORMIDELE JA EESKIRJADELE.

#### **TINGIMUSTE ISESEISVUS**

Kui mõni selle LITSENTSI osa tunnistatakse kehtetuks või sobimatuks, jäävad ülejäänud osad kehtima.

#### **KEHTIVAD SEADUSANDLUSE AKTID JA JURISDIKTSIOON**

Seda LITSENTSI reguleerivad Jaapani seadusandluse aktid, vaatamata nende normide vasturääkivustele või ÜRO konventsioonile kaubamüügi rahvusvaheliste lepingute kohta, mis on sõnaselgelt välja lülitatud. Igasugused selle LEPINGUGA seotud tüliküsimused lahendatakse eksklusiivselt Tokio ringkonnakohtus ja vastavalt sellele lepingule on pooled nõustunud sellise kohtumõistmise kohaga ja jurisdiktsiooniga.

KOOSKÕLAS SELLE LEPINGUGA KEELDUVAD POOLED VANDEKOHTUST KÕIGIS KÜSIMUSTES, MIS TULENEVAD SELLEST LITSENTSIST VÕI ON SELLEGA SEOTUD. MÕNI JURISDIKTSIOON EI LUBA KEELDUMIST KOHTUMENETLUSEST VANDEKOHTUS, SELLISEL JUHUL ÜLALMAINITUD VÄLISTUSED TEILE EI KEHTI.

## **LEPINGU ÜHTSUS**

Need tingimused ja nõuded moodustavad SONY ja teie vahelise lepingu, mis kehtib lepingu esemele, ning sellel on suurem jõud, võrreldes igasuguste ja kõikide siiani kehtinud kirjalike ja suuliste kahepoolsete lepingutega sellise lepingu eseme suhtes.

## **RIIKLIKUD LÕPPKASUTAJAD**

Kui TARKVARA saab USA valitsus või see saadakse USA valitsuse ülesandel, või kui selle saab ükskõik milline isik, kes teatab oma õigustest või taotleb õigusi, mis on analoogsed õigustega, mida taotleb USA valitsus, siis selline TARKVARA on "kommertstoode", vastavalt 48 C.F.R. ("FAR") 2.101 definitsioonile, see litsentseeritakse vastavalt antud LITSENTSI tingimustele ning sellisel tarnijale või muul viisil antud TARKVARAL peab olema "Teade kasutamise kohta" ja seda peab kasutama vastavalt teatele.

#### **TEADE KASUTAMISE KOHTA** KONTRAHENDI (TOOTJA/TARNIJA) NIMI: SONY CORPORATION KONTRAHENDI (TOOTJA/TARNIJA) AADRESS: 1-7-1 Konan, Minato-ku, Tokyo, Japan See TARKVARA on äriline ese, nagu on määratud FAR 2.101, ning sellele kehtib **VIDEOKAAMERATE TOODETE KAARTIANDMETE KASUTAJA LEPING**, millega kooskõlas see TARKVARA antakse.

Kui lepingu eest vastutav ametiisik, föderaalse valitsuse ametkond või ükskõik milline föderaalne ametiisik keeldub kasutamast siin antud tähistust, peab lepingu eest vastutav ametiisik, föderaalse valitsuse ametkond või ükskõik milline föderaalne ametiisik teavitama sellest SONY enne tarkvara lisavõi alternatiivsete õiguste nõudmist.

#### **Autoriõiguste ja kaubamärkide informatsioon**

©1993-2011 NAVTEQ ©2012 ZENRIN CO., LTD.

#### **Austraalia**

© Hema Maps Pty. Ltd, 2010. Autoriõigused. Tugineb andmetele, mis on antud kooskõlas PSMA Australia Limited litsentsiga (www. psma.com.au).

Tootes on © 2010 Telstra Corporation Limited, GM Holden Limited, Intelematics Australia Pty Ltd, NAVTEQ International LLC, Sentinel Content Pty Limited ja Continental Pty Ltd. andmed.

## **Austria**

© Bundesamt für Eich- und Vermessungswesen

## **Kanada**

Need andmed sisaldavad informatsiooni, mis on saadud Kanada võimuasutuste loaga, kaasa arvatud © Her Majesty the Queen in Right of Canada, © Queen's Printer for Ontario, © Canada Post Corporation, GeoBase®, © The Department of Natural Resources Canada. Kõik õigused reserveeritud.

## **Horvaatia, Eesti, Läti, Leedu, Moldaavia, Poola, Sloveenia ja Ukraina**

© EuroGeographic

## **Prantsusmaa**

allikas: © IGN 2009 - BD TOPO®

## **Saksamaa**

Die Grundlagendaten wurden mit Genehmigung der zustaendigen Behoerden entnommen.

## **Ühendkuningriik**

Sisaldab geodeesiaandmeid © Crown autoriõigused ja andmebaasi õigused 2010 Sisaldab Royal Mail andmeid © Royal Mail autoriõigused ja andmebaasi õigused 2010

## **Kreeka**

Autoriõigused Geomatics Ltd.

## **Ungari**

Autoriõigused © 2003; Top-Map Ltd.

## **Itaalia**

La Banca Dati Italiana è stata prodotta usando quale riferimento anche cartografia numerica ed al tratto prodotta e fornita dalla Regione Toscana.

## **Jaapan**

- 日本の地図の作成にあたっては、国土地理院長 の承認を得て、同院発行の2万5千分の1地形図 を使用しています。(承認番号 平20業使、第 204-46号)
- 日本の地図の作成にあたっては、国土地理院長 の承認を得て、同院の技術資料H·1-No.3「日本 測地系における離島位置の補正量」を使用して います。(承認番号 国地企調発第78号 平成 16年4月23日)

## **Jordaania**

© Royal Jordanian Geographic Centre

## **Mehhiko**

Fuente: INEGI (Instituto Nacional de Estadística y Geografía.)

## **Norra**

Autoriõigused © 2000; Norwegian Mapping Authority

## **Portugal**

Allikas: IgeoE – Portugal

## **Hispaania**

Información geográfica propiedad del CNIG

## **Rootsi**

Tugineb elektroonilistele andmetele © National Land Survey Sweden.

## **Šveits**

Topografische Grundlage: © Bundesamt für Landestopographie.

## **USA**

©United States Postal Service® 2010. Hindasid ei määra, ei kontrolli ning ei kinnita United States Postal Service®.

Alljärgnevad kaubamärgid ja registratsioonid kuuluvad USPS: United States Postal Service, USPS ja ZIP+4.

# Ekraani indikaatorid

Allnäidatud indikaatorid ilmuvad, kui muudate seadistusi. Vaadake samuti 29. lk, et saada selgitusi salvestamise või taasesituse ajal ilmuvate indikaatorite kohta.

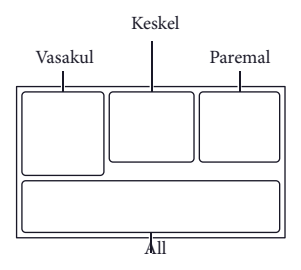

#### Vasakul

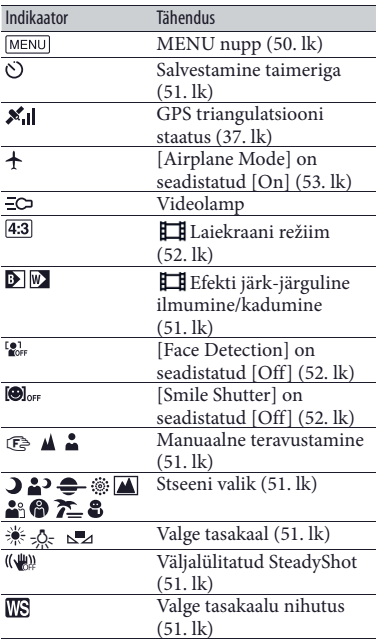

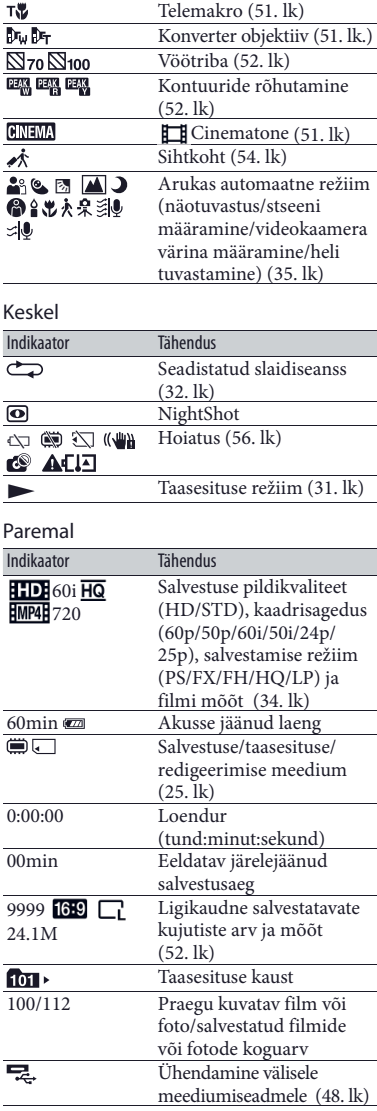
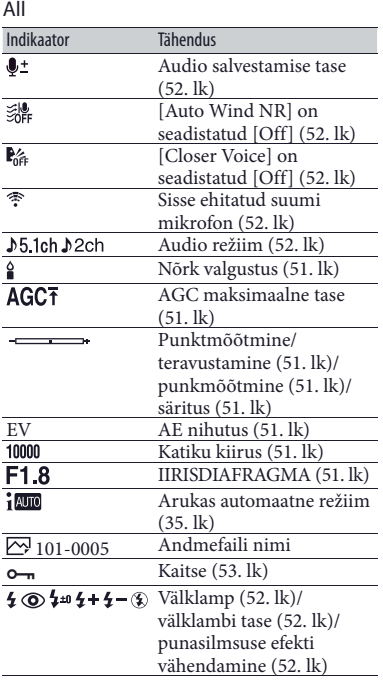

• Indikaatorid ja nende asetus on ligikaudne ning võib tegelikust erineda.

• Mõned indikaatorid võivad mitte ilmuda sõltuvalt videokaamera mudelist.

# Tähestikuline register

#### Sümbolid

5.1 kan. ruumiline heli ...............38

#### A

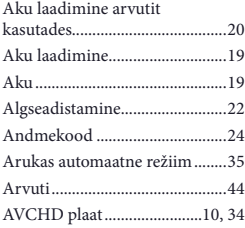

#### E

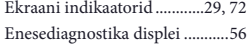

#### F

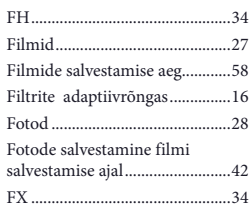

#### G

GPS ...............................................37

#### $\blacksquare$

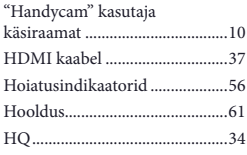

#### $\blacksquare$

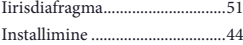

## $\blacksquare$

Jagamine ......................................41

### $(K)$

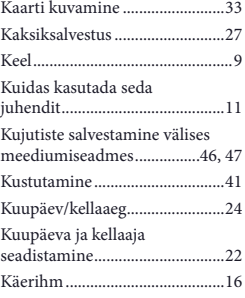

#### $\blacksquare$

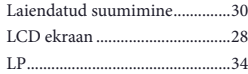

#### M

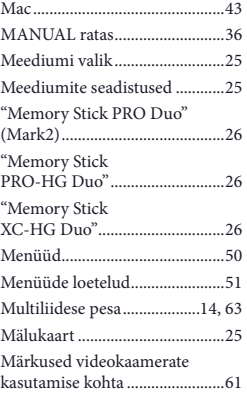

## N

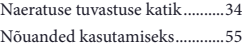

# $\bullet$

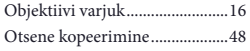

#### P

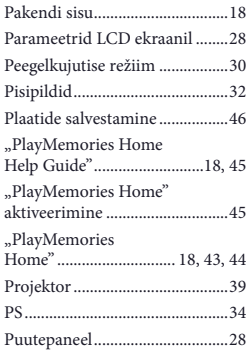

#### R

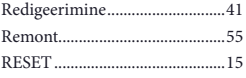

#### S

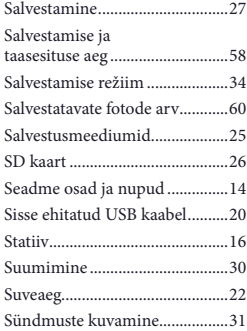

## $\blacksquare$

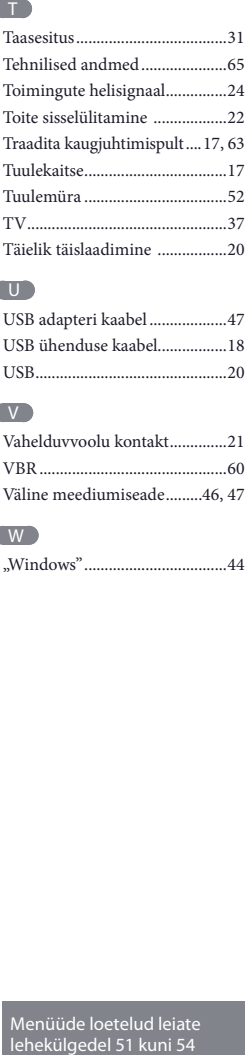

# U

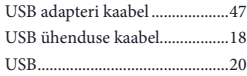

# $\overline{\mathsf{v}}$

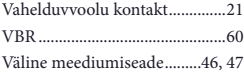

#### W

"Windows" ...................................44

Muud/Tähestikuline register Muud/Tähestikuline register

Menüüde loetelud leiate

Lisainformatsiooni selle toote kohta ja vastused sagedamini esitatud küsimustele leiate meie klienditoe veebisaidist.

http://www.sony.net/

© 2013 Sony Corporation

Tõlgitud O/Ü "CMEDIA", 2013 Ausekļa 11, LV 1010 Riia, Läti info@cmedia.lv